"2014 - Año de Homenaje al Almirante Guillermo Brown, en el Bicentenario del Combate Naval de Montevideo"

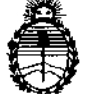

Ministerio de Salud Secretaría de Políticas, Regulación e Institutos A.N.M.A.T.

## DISPOSICIÓN Nº  $\left[2,5,0,1\right]$

BUENOS AIRES,

## **24 ABR 2014**

VISTO el Expediente N° 1-47-14919/12-1 del Registro de la Administración Nacional de Medicamentos, Alimentos y Tecnología Médica; y

#### CONSIDERANDO:

Que la firma Grupo Linde Gas Argentina S.A. solicita la revalidación y modificación del certificado de inscripción del Producto Médico NO PM 1274-17, denominado: Sistema de Soporte de Presión Positiva Continua, marca: Respironics.

Que lo solicitado se encuadra dentro de los alcances de la Disposición ANMAT N° 2318/02, sobre el Registro Nacional de Productores y Productos de Tecnología Médica (RPPTM).

Que la documentación aportada ha satisfecho tos requisitos de la normativa aplicable.

Que el Departamento de Registro y la Dirección Nacional de Productos Médicos han tomado la intervención que les compete.

Que se actúa en virtud de las facultades conferidas por Decreto N° 1490/92 Y del Decreto N° 1271/13.

Por ello;

EL ADMINISTRADOR NACIONAL DE LA ADMINISTRACIDN NACIONAL DE MEDICAMENTOS, ALIMENTOS Y TECNOLOGIA MEDICA DISPONE:

ARTICULO 1°.- Autorízase la modificación del Certificado de Autorización y Venta del Producto Médico N° PM 1274-17., denominado: Sistema de Soporte de Presión Positiva Continua, marca: Respironics y Revalídese la fecha de vigencia del certificado propiedad de la firma Grupo Linde Gas Argentina S.A. obtenido a través de la Disposición ANMAT 5283 de fecha 5 de setiembre de 2007 y sus rectificatorias y modificatorias, según lo establecido en el anexo

 $\delta$ 

"2014 - Año de Homenaje al Almirante Guillermo Brown, en el Bicentenario del Combate Naval de Montevideo"

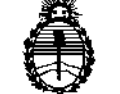

Ministerio de Salud Secretaría de Políticas, Regulación e Institutos A.N.M.A.T.

DISPOSICIÓN N'

 $2^{\,5}$  0  $\mathbf{I}$ 

forma parte de la presente disposición.

ARTICULO 2º .- Aceptase el texto del Anexo de Autorización de Modificaciones el cual pasa a formar parte integrante de la presente disposición y deberá agregarse al Certificado PM 1274-17.

ARTICULO 3º .- Regístrese. Por Mesa de Entradas notifíquese al interesado haciéndole entrega de la copia autenticada de la presente Disposición y anexo. Gírese al Departamento de Registro a los fines de adjuntar al legajo correspondiente. Cumplido, archívese.

Expediente Nº 1-47-14919/12-1

DISPOSICION Nº

2501

Dr. OTTO A ORSINGHER Sub Administrador Nacional  $A.N.M.A.T.$ 

ě

L

 $\overline{2}$ 

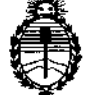

Ministerio de Salud Secretaría de Políticas, Regulación e Institutos A.N.MAT.

### ANEXO DE AUTORIZACION DE MODIFICACIONES

El Administrador Nacional de la Administración Nacional de Medicamentos, Alimentos y Tecnología Médica (ANMAT), autorizó mediante Disposición No2 ....5...0....,.., <sup>a</sup> los efectos de su anexado en el Certificado de Autorización y Venta de Productos Médicos N° PM-1274-17 Y de acuerdo a lo solicitado por la firma Grupo Linde Gas Argentina S.A., la modificación de los datos, que figuran en la tabla al pie, del producto inscripto en (RPPTM) bajo: Nombre comercial / Genérico aprobado: Respironics / Sistema de Soporte de Presión Positiva Continua.

Autorizado por Disposición ANMAT N° 5283 de fecha 5 de septiembre de 2007 tramitado por Expediente Nº 1-47-6414-07-1 y su modificatoria Disposición Nº 8117 de fecha 20 de diciembre de 2010 tramitado por Expediente Nº 1-47-1768-08-5.

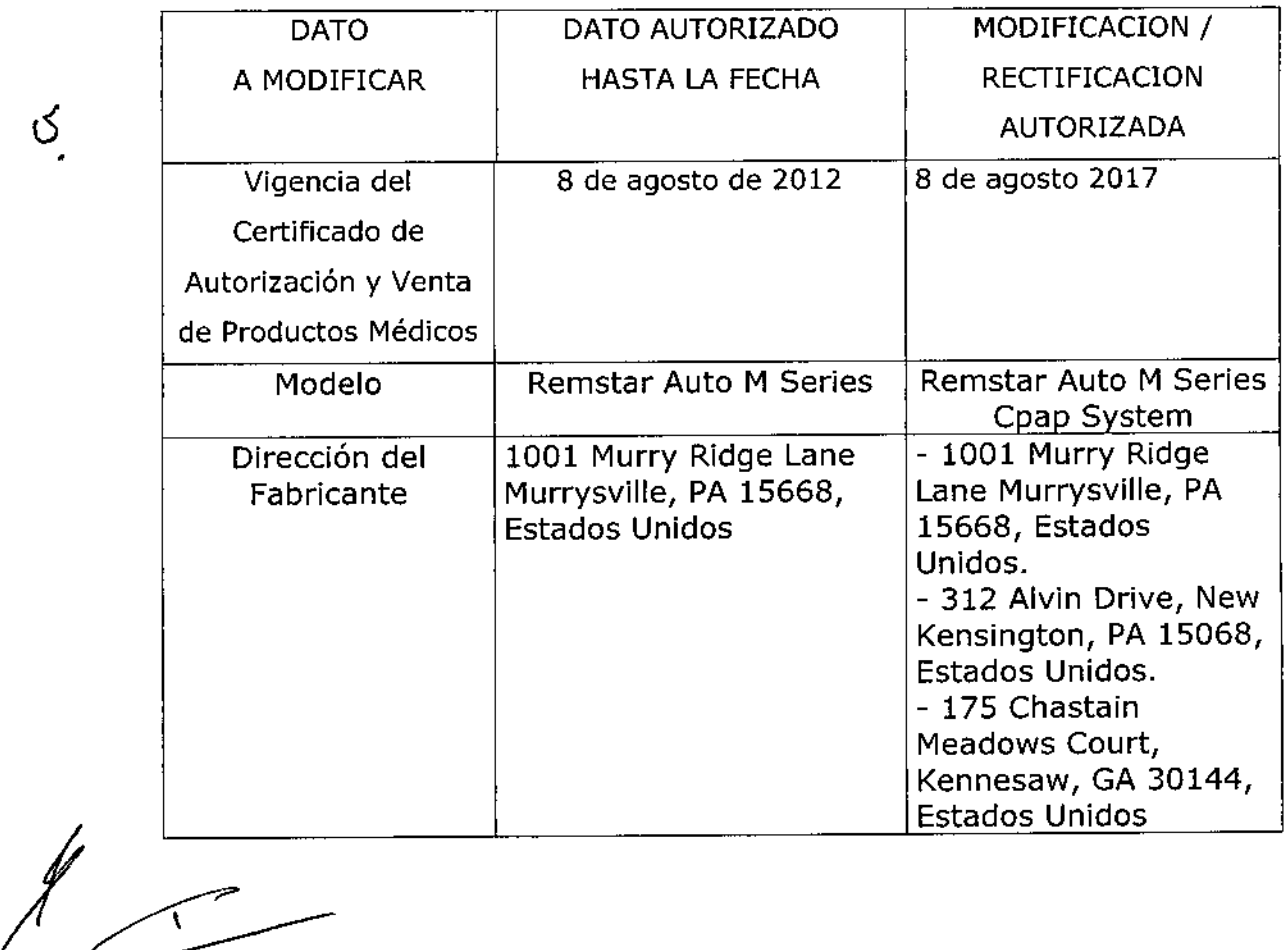

Clase de Riesgo: 11

ొ

"2014 - Año de Homenaje al Almirante Guillermo Brown, en el Bicentenario del Combate Naval de Montevideo"

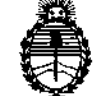

**Ministerio de Salud Secretaría de Políticas, Regulación e Institutos** A.N.M.A.T.

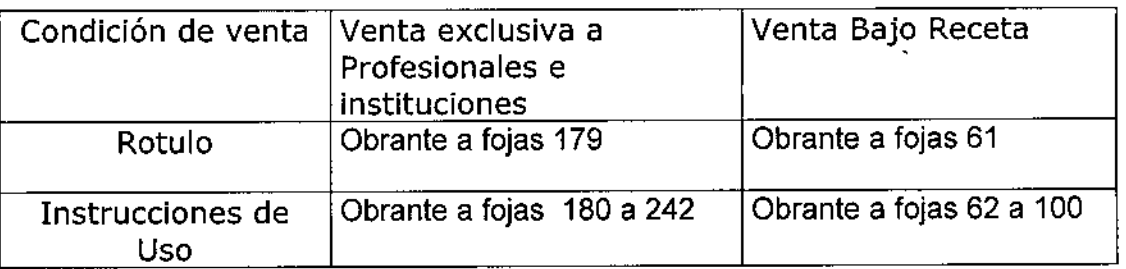

**El presente sólo tiene valor probatorio anexado al certificado de Autorización antes mencionado.**

**Se extiende el presente Anexo de Autorización de Modificaciones del (RPPTM) a la firma Grupo Linde Gas Argentina S.A., Titular del Certificado de** Autorización y Venta de Pooductos Médicos Nº PM 1274-17, en la Ciudad de **Buenos Aires, a los** días .

Expediente Nº 1-47-14919/12-1

 $50$ 

 $\frac{3}{2}$ 

Ļ.

DISPOSICIÓN Nº

k) binge Dr. OTTO A. ORSINGHER **Sub AdminIstradO! NacIonal A.N.M.A.T.**

4

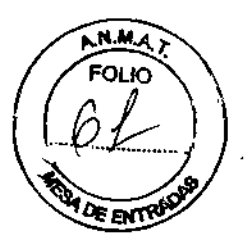

# $25011$

## **ANEXO III B**

## **INFORMACIONES DE LOS RÓTULOS E INSTRUCCIONES DE USO DE PRODUCTOS MÉDICOS**

## **PROYECTO DE ROTULOS**

Razón social del fabricante: Respironics Inc.

Dirección: 1001 Murry Ridge Lane, Murrysville, PA 15668, Estados Unidos :

- 312 Alvin Drive, New Kensington, PA 15068, Estados Unidos
- 175 Chastain Meadows Court, Kennesaw, GA 30144, Estados Unidos

Razón social del importador. Grupo Linde Gas Argentina S.A Dirección del importador: Av. Crisólogo Larralde 1522 - Avellaneda, Pcia, de Buenos Aires, Argentina

Producto: Unidad de Presión Continua Positiva en las vías Respiratorias Modelos del producto: REMstar Auto M Series CPAP System

Número de serie del producto/Lote: XXXX Fecha de fabricación: XXXX Vida útil: 10 (diez) años Condición de venta: Venta Bajo Receta

ſ

Condiciones ambientales de almacenamiento y transporte: Temperatura de -20 °C (-4°F) a +60 °C (140 °F). Humedad 15% - 95% sin condensación. Condiciones ambientales de funcionamiento: Temperatura de +5 °C (41°F) a +35 °C (95°F). Humedad 15% - 95% sin condensación, Presión Atmosférica entre 77 KPa a 101 KPa (0-7500ft).

Autorizado por la ANMAT, PM 1274 - 17 Nombre del Responsable Técnico: Farm. O. Mauricio González 19468

# $\bigwedge$  Precaución: consulte los documentos adjuntos;

1

**DIRECTOR TECNICO** Farm. Maugicio Contalez M.P. 19468 Apademolo Grupo Lindo Grs Arg. S.A.

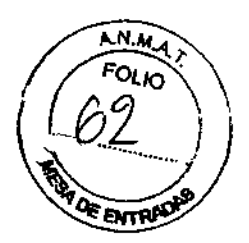

# INSTRUCCIONES DE USO  $2,50$  1

*3.1. Las indicaciones contempladas en el item* 2 *de éste reglamento (Rótulo), salvo las que figuran en los itcm* 2.4 y 2,5;

Razón social del fabricante: Respironics fne.

Dirección: 1001 Murry Ridge Lane, Murrysville, PA 15668, Estados Unidos

- 312 Alvin Orive, New Kenslngton, PA 15068, Estados Unidos
- 175 Chastain Meadows Court, Kennesaw, GA 30144, Estados Unidos

Razón social del importador: Grupo Linde Gas Argentina S.A

Dirección del importador: *Av.* Crisólogo Larralde 1522 - Avellaneda, Peía. de Buenos Aires, Argentina

Producto: Unidad de Presión Continua Positiva en las vías Respiratorias Modelos del producto: REMstar Auto M Series CPAP System

Condición de venta: Venta Bajo Receta

Condiciones ambientales de almacenamiento y transporte: Temperatura de -20 °C (-4°F) a +60 °C (140°F), Humedad 15% - 95% sin condensación. Condiciones ambientales de funcionamiento: Temperatura de +5 °C (41°F) a +35 °C (95°F), Humedad 15% - 95% sin condensación, Presión Atmosférica entre 77 KPa a 101 KPa (0- 7500ft).

Autorizado por la ANMAT, PM 1274 - 17 Nombre del Responsable Técnico: Farm. O. Mauricio González 19468

 $\mathbb{\Delta}$  Precaución: consulte los documentos adjuntos;

 $\mathcal{L}$ 

tm=tEC EC;Mr:' Farm. Mauridio Contalez !!!! ... Apolierado  $r_{\rm C}$ rupe Lind $\phi$  Gas A $_{t_{\rm S}}$ 

# 26 O 11

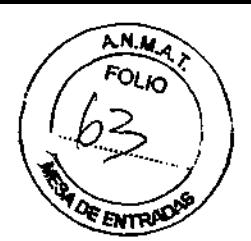

*3,2. Las prestaciones contempladas* en *el ifem* 3 *del Anexo de fa Resolución GMC N° 72198que dispone* sobre *los Requisitos Esenciales de Seguridad y Eficacia de los Productos Médicos y* los *posibles efectos secundarios no deseados,"*

#### Función y Uso previsto

El REMstar Auto M Series CPAP System de Respironics es un dispositivo CPAP (presión positiva continua en las vías respiratorias) diseñado exclusivamente para el tratamiento de la apnea obstructiva del sueño únicamente en pacientes con respiración espontánea que pesen más de 30 kg.

El dispositivo s610 debe ser utilizado por indicación de un médico. El sistema puede proporcionar terapias CPAP o Auto-CPAP, con y sin C-Flex. Su proveedor de servicios médicos realizará los ajustes de presión correctos según la prescripción de su médico.

En el caso de la terapia Auto-CPAP, el sistema monitoriza su respiración mientras duerme y ajusta

automáticamente la presión para responder a sus necesidades. En el caso de la terapia CPAP, el sistema suministra una presión fija continua durante toda la noche.

Existen algunos accesorios para que el tratamiento OSA con el sistema REMstar Auto M Series CPAP System resulte tan cómodo y práctico como sea posible. Para garantizar que recibe la terapia segura y eficaz prescrita, utilice sólo accesorios de Respironics.

#### Advertencias

• Este manual sirve como guía de referencia. Este manual no tiene como finalidad sustituir las instrucciones de los profesionales médicos respecto al uso del dispositivo.

• El operador debe leer y comprender el manual completo antes de utilizar el dispositivo .

• Este dispositivo no está indicado para el mantenimiento de las constantes vitales .

• El dispositivo sólo debe usarse con mascarillas y conectores recomendados por Respironics o por el médico o terapeuta de respiración. No se debe usar una mascarilla a menos que el dispositivo esté encendido y funcionando correctamente. Nunca se deben bloquear los conectores espiratorios asociados con la mascariJla.

Explicación de la advertencia: El dispositivo ha sido diseñado para usarse con mascarillas o piezas especiales con conectores espiratorios que permiten la salida de! flujo continuo del aire fuera de la mascarilla. Cuando el dispositivo está encendido y funcionando correctamente, el aire nuevo proveniente del dispositivo expulsa el aire espirado a través del conector espiratorio de la mascarilla. Sin embargo, cuando el dispositivo no está funcionando, no se proporcionará suficiente aire nuevo a través de la mascarilla y podría reinhalarse el aire espirado.

Como en la mayoría de los dispositivos CPAP, a bajas presiones CPAP, cierta cantidad de gas espirado (C02) puede permanecer en la mascarilla y ser reinhalado. ~

• Si se utiliza oxígeno con el dispositivo, desconecte el flujo de oxígeno cuando el dispositive no está en funcionamiento.

Explicación de la advertencia: Cuando el dispositivo no está en funcionamiento y el flujo de oxigeno permanece activo, el oxigeno emitido en el tubo puede acumularse en la carcasa del dispositivo. El oxigeno acumulado en la carcasa representa un riesgo de incendio .

• El oxigeno favorece la combustión. No se debe utilizar oxigeno cuando se está fumando ni en presencia de una flama desprotegida.

• Cuando se utiliza oxigeno con este sistema, se debe colocar una válvula de presión de Respironics (número de pieza 302418) en línea con el circuito del paciente. Un faflo en la utilización de la válvula de presión puede causar peligro de incendio.

• No utilice el dispositivo en presencia de una mezcla anestésica inflamable en combinación con oxigeno o aire ni en presencia de óxido nitroso.

• No utilice el dispositivo cuando la temperatura de la sala supere los 35 °C (95 °F). Si el dispositivo se utiliza en una sala con una temperatura superior a 35 °C (95 °F), la temperatura del flujo de aire puede sobrepasar los 41 °C (106 °F). Esto puede causar irritación o daños en las vías respiratorias.

• No ponga en funcionamiento el dispositivo expuesto a la luz solar directa o cerca de un dispositivo de calefacción porque estas condiciones pueden incrementar la temperatura del aire que sale del dispositivo.

• Llame a su médico si los síntomas de apnea del sueño reaparecen.

Página 3 de 31

# $250$

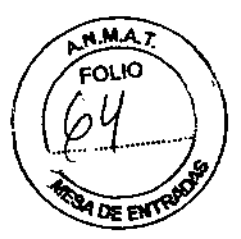

• Si nota cambios no explicados en el rendimiento de este dispositivo, si hace ruidos inusuales

o fuertes, si se deja caer el dispositivo o la fuente de alimentación o se manipulan indebidamente, si ha entrado agua dentro de la carcasa o ésta se ha roto, no continúe usando el dispositivo y póngase en contacto con su proveedor de servicios médicos.

• Las reparaciones y los ajustes deben ser realizados s610 por personal de servicio autorizado por Respironics. El mantenimiento no autorizado puede causar lesiones personales, invalidar la garantía o causar daños costosos .

• Busque regularmente daños o señales de desgaste en los cables eléctricos y la fuente de alimentación. Si presentan daños, deje de utilizarlos y sustitúyalos .

• Para evitar descargas eléctricas, desconecte el dispositivo antes de limpiarlo. NO sumerja el dispositivo en ningún líquido .

• No se deben tocar las clavijas de los conectores identificadas con el símbolo (< de advertencia ESD (descarga electrostática). No se debe realizar ninguna conexión a estos conectores a no ser que se utilicen medidas de precaución contra las descargas electrostáticas (ESO). Las medidas de precaución incluyen métodos para impedir la generación de descargas electrostáticas (por ejemplo, aire acondicionado, humidificación, revestimientos de suelo conductores, vestimenta no sintética), descargar la electricidad del cuerpo al bastidor del equipo, a tierra o a un objeto metálico de grandes dimensiones y protegerse mediante una muñequera de descarga al equipo o a tierra.

#### Precauciones

• El dispositivo sólo debe funcionar a temperaturas comprendidas entre 5 °C (41 °F) y 35° C (95 °F).

• Si el dispositivo ha estado expuesto a temperaturas muy altas o muy bajas, espere a que alcance la temperatura ambiente antes de iniciar la terapia. La condensación puede dañar el dispositivo .

• No sumerja el dispositivo ni permita que entren líquidos en la carcasa o en el filtro de entrada .

• Un filtro de entrada de espuma no dañado y correctamente instalado es imprescindible para el buen funcionamiento del dispositivo.

• El humo del tabaco puede causar la acumulación de nicotina en el dispositivo y provocar un funcionamiento defectuoso.

#### Contraindicaciones

Cuando le informe de los riesgos y beneficios relativos de la utilización de este equipo, el profesional médico debería saber que este dispositivo puede proporcionar presiones de hasta 20 cm de H20. En ciertas condiciones de fallo, es posible una presión máxima de 30 cm de H20. Ciertos estudios han demostrado que las siguientes condiciones preexistentes pueden desaconsejar el uso de la terapia CPAP en algunos pacientes:

- Enfermedad pulmonar bullosa
- Tensión arterial patológicamente baja
- Vía respiratoria alta sometida a bypass

• Neumotórax

• Se ha informado de un caso de neumocéfalo en un paciente que utilizaba terapia nasal de presión positiva continua en {as vías respiratorias (CPAP). Se recomienda actuar con precaución al prescribir CPAP a pacientes propensos, como aquellos con: fugas de líquido cefalorraquídeo (LCR), anormalidades de la lámina cribosa, antecedentes de traumatismo craneal y/o neumocéfalo. (Chest 1989; 96:1425-1426) El uso de la terapia de presión positiva de las vías respiratorias podría estar temporalmente contraindicado

en su caso si presenta señales de infección de los senos nasales u oído medio,

No se debe utilizar en pacientes con vías respiratorias altas sometidas a bypass. Sí tiene alguna pregunta acerca de la terapia, póngase en contacto con su médico.

*3.3. Cuando un producto módico deba instalarse con otros productos médicos* o *conectarse a* los *mismos para funcionar con arreglo a* su *finalidad prevista, debe ser provista de información suficiente sobre sus caracteristicas para identificar los productos médicos que deberánutilizarse* a *fin de tener unacombinación segura;*

**DIRECTOR/FICNICO** Farm, Mauriqi**d** Ge#zelez M,P, 19468 Apode<sub>rado</sub> Grupo Linda **(Sang)** Grupo *Grupo Linda* (Sang, S.A.

# $2.50$

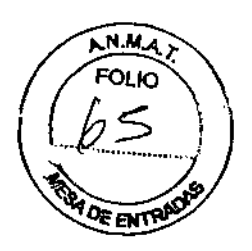

### **Conexión del circuito respiratorio**

Para poder ensamblar el circuito recomendado y usar el sistema, se necesitan los siguientes accesorios:

• Interfaz de Hespironics (por ejemplo, mascarilla nasal) con conector espiratorio integrado

(o interfaz de Respironics con un dispositivo de espiración independiente como

Whisper® Swivel II)

• Tubo flexible Respironics de 1,83 m (6 ft.) (con plataforma giratoria opcional)

• Arnés de Respironics (para la interfaz 'del paciente)

*Advertencia:* Si el *dispositivo* lo usan *varias personas (por ejemplo, dispositivos alquilados),* se *debe colocar* un filtro antibacteriano de baja resistencia en línea entre el aparato y el tubo del circuito para evitar la *contaminación.*

Para conectar el circuito respiratorio al dispositivo siga los siguientes pasos:

1. Conecte el tubo flexible a la salida de aire de la parte posterior del dispositivo, como se muestra en la Figura. Puede utilizar la plataforma giratoria opcional desmontable que se proporciona con el dispositivo y que ya viene unida al tubo, o puede quitar la plataforma giratoria y conectar el tubo directamente a la salida de aire.

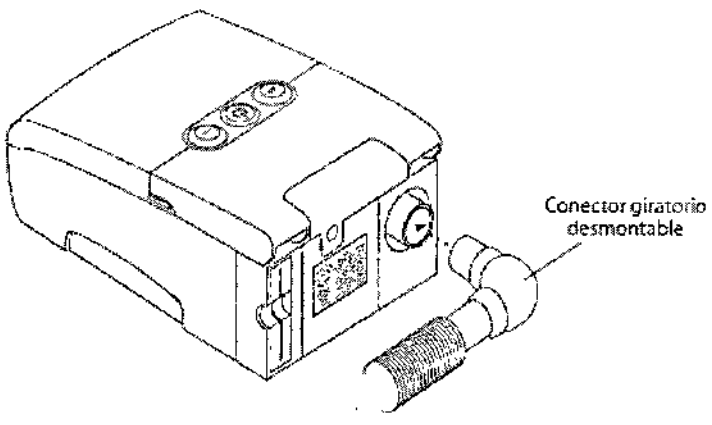

**Conexión del tubo flexible**

**Nota:** Si es necesario, conecte un filtro antibacteriano a la salida de aire del dispositivo y,a continuación, el tubo flexible a la salida del filtro antibacteriano.

2. Conecte el tubo a la mascarilla:

a. Si está utilizando una mascarilla con un conector espiratorio incorporado, conecte el conector de la mascarilla al tubo flexible, tal como se ilustra en la figura:

**DIAEC** Farm. Mauricul Conference PZ M.P. 19468 Apoderado Grupo Linde *rf)". '*

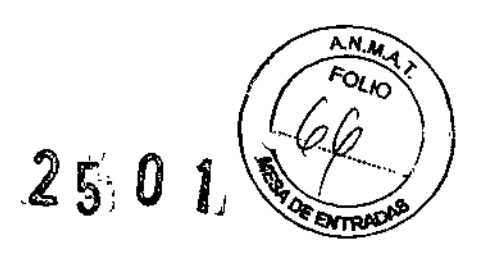

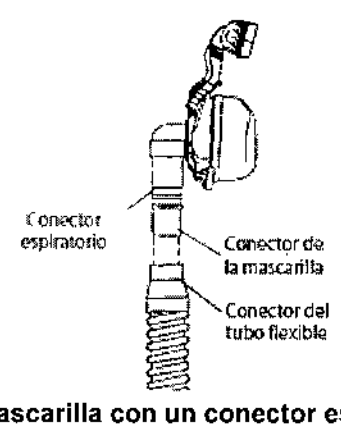

#### Conexión de una mascarilla con un conector espiratorio integrado

b. Si está utilizando una mascarilla con un dispositivo espiratorio independiente, conecte el extremo abierto del tubo flexible al dispositivo espiratorio, tal como se ilustra en la figura siguiente. Coloque el dispositivo espiratorio de manera que el aire no se expulse hacia la cara. Conecte el conector de la mascarilla al dispositivo espiratorio.

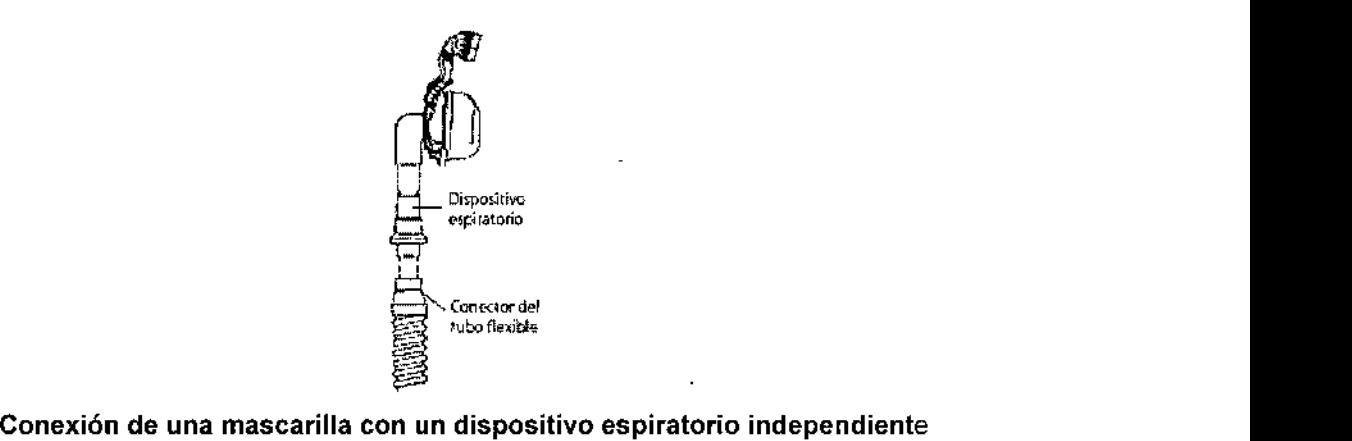

Advertencia: El dispositivo espiratorio (por ejemplo, Whisper Swivel 11) o el conector espiratorio (en mascarillas con conector espiratorio integrado) están diseñados para expulsar el CO2 del circuit o del paciente. No bloquee ni selle los conectores en el dispositivo espiratorio.

Advertencia: Si está utilizando una mascarilla facial completa (es decir, una mascarilla que le cubra la boca y la nariz), ésta debe estar equipada con una válvula (antiasfixia) de seguridad.

3. Conecte el arnés a la mascarilla. Consulte las instrucciones incluidas con el arnés.

 $\mathbf{v}$ 

#### Accesorios opcionales

 $\mathbf{B}$ 

Póngase en contacto con su proveedor de servicios médicos para obtener más información acerca de los accesorios disponibles para el: REMstar Auto M Series CPAP System. Cuando use accesorios opcionales, siga siempre las instrucciones de [os accesorios.

**DIRECTOR** СМІСО Farm, Mauricy **62.职制 打雷** Apode ŀ٥ Grupo Linde G аs Arg. S.A.

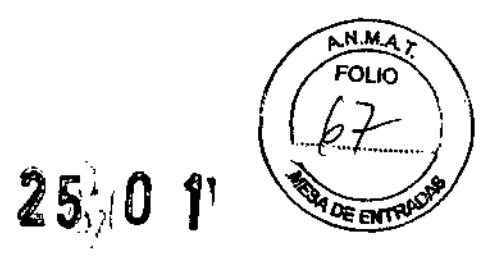

#### Adición de un humidificador

Puede utilizar el humidificador térmico Serie M o el humidificador ambiental Serie M con el dispositivo. Puede solicitarlos a su proveedor de servicios médicos. Los humidificadores pueden disminuir la sequedad y la irritación nasal añadiendo humedad (y calor, si corresponde) al flujo de aire. La figura muestra el humidificador solo y conectado al : REMstar Auto M Series CPAP System.

Precaución: Para que el funcionamiento sea seguro, el humidificador siempre debe estar colocado por debajo de la conexión del circuito respIratorio con la mascarilla.

El humidificador debe estar nivelado para que funcione correctamente.

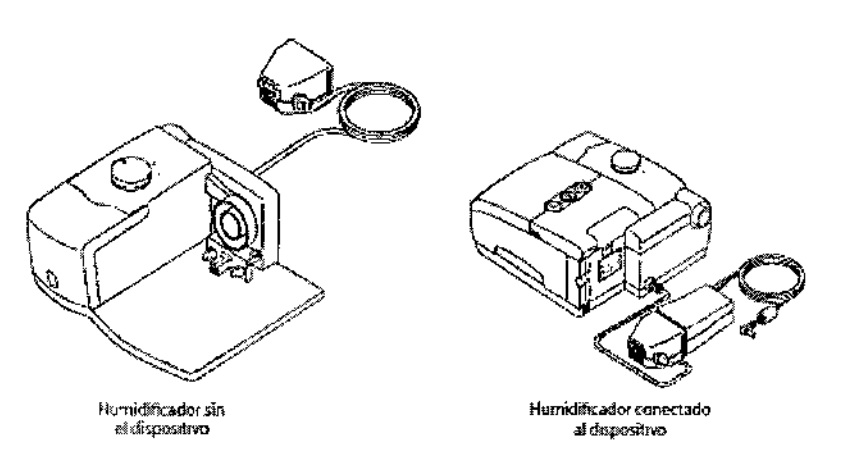

#### Humidificador solo y conectado al dispositivo

Consulte las instrucciones de! humidificador para obtener información completa sobre su instalación.

#### Utilización de la tarjeta SmartCard

Algunos REMstar Auto M Series CPAP System traen un módulo auxiliar SmartCard instalado en la ranura auxiliar situada en la parte posterior del dispositivo para registrar información para el proveedor de servicios médicos. Es posible que su proveedor de servicios médicos le pida que extraiga periódicamente la tarjeta SmartCard y se la envía para su evaluación.

Nota: No es necesario instalar la tarjeta SmartCard para que el dispositivo funcione correctamente, La SmartCard registra información destinada a su proveedor de servicios médicos sobre el uso del dispositivo. Si tiene alguna pregunta acerca de la tarjeta SmartCard, póngase en contacto con su proveedor.

*3.4. Todas las Informaciones que permitan comprobar si el producto médico está bien instalado y pueda funcionar correctamente y con plena seguridad, asl* como *los datos relativos* a *la naturaleza y frecuencia de fas operaciones de mantenimiento y calibrado que haya que* efectuar *para garantizar*<br> *permanentemente el buen funcionamiento* y *la seguridad de los productos médicos*;<br> **instalación de** *permanentemente el buen funcionamiento* y *la seguridad de los productos médicos;*

#### Instalación de los filtros de aire

*Precaución: Para un correcto funcionamiento se requiere un filtro de espuma intacto* y *correctamente instalado.*

El dispositivo utiliza un filtro de espuma gris que puede lavarse y utilizarse de nuevo, y un filtro ullrafino blanco opcional que es desechable. El filtro reutilizable elimina el polvo normal doméstico y los pólenes, mientras que el filtro ultrafino opcional proporciona una filtración más completa de partículas muy finas. El filtro gris reutilizable debe estar colocado sIempre que el dispositivo esté funcionando. El filtro ultrafino se

 $\frac{1}{3}$ 

DIRECTOR CMICO Farm. Maurick German & M.P. 19468 Apoderado Grupo Linde C Arg. *SAo*

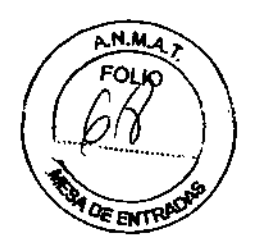

recomienda para las personas sensibles al humo del tabaco u otras pequeña a particulas.

~~<sup>1</sup> i Con el dispositivo se suministran dos filtros de espuma gris reutilizables y un¶iltro ditrafíno desechable Si los filtros aún no están instalados cuando reciba el dispositivo, debe instalar al menos el filtro de espuma gris reutilizable antes de utilizar el dispositivo.

Para instalar los filtros:

1. Si utiliza el filtro ultrafino desechable blanco, insértelo en el alojamiento para filtros primero, con el lado de la malla hacia dentro, hacia el dispositivo.

2. Inserte el filtro de espuma gris en el alojamiento para filtros.

*Nota:* Si *no utiliza el filtro desechable blanco, simplemente inserte el filtro de espuma gris en el alojamiento para filtros.*

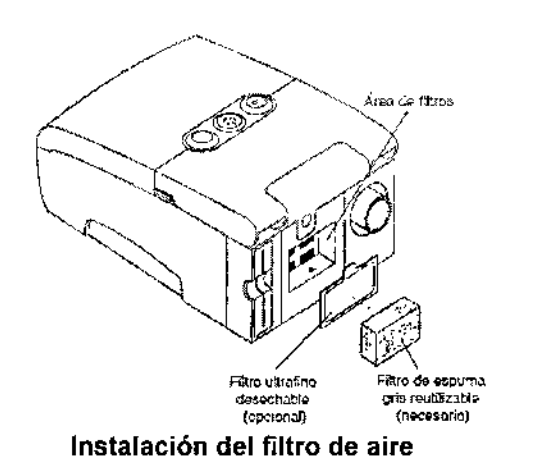

#### Ubicación del dispositivo

Coloque el dispositivo en una superficie firme y plana en algún lugar que se alcance fácilmente desde donde se lo va a utilizar. Asegúrese de que el alojamiento para filtros de la parte posterior del dispositivo no quede bloqueado por la ropa de cama, las cortinas u otros elementos. El aire debe fluir libremente alrededor del dispositivo para que el sistema funcione correctamente. Asegúrese de que la unidad esté alejada de equipos de refrigeración o calefacción (p. ej., salidas de ventilación de aire a presión, radiadores, aire acondicionado).

#### Suministro de corriente al dispositivo

Puede suministrar alimentación de CA o CC al dispositivo.

*Precaución:* Si *este dispositivo ha estado expuesto* a *temperaturas muy frías* o *muy calientes, espere* a *que* se *adapte* a *la temperatura ambiente antes de Hevar* a *cabo los siguientes procedimientos de instalación. Advertencia: Coloque los cables de manera que no se tropiece con ellos.*

*Advertencia: Este dispositivo se activa al conectar el cable de alimentación. Al pulsar el botón* se *enciende* o *se apaga el flujo de aire.*

*Importante:* Si *utiliza el dispositivo con un humldificador, consulte* la *gura de inicio rápido incluida con* el *dispositivo* o las *instrucciones que acompaflan al humldificador para obtener información detaltada sobre* cómo *suministrar corriente al dispositivo* y *al humidificador.*

#### Uso de alimentación de CA

Para utiiizar alimentación de CA con el dispositivo siga los siguientes pasos:

1. Enchufe el extremo con el enchufe hembra del cable de alimentación de CA al suministro de corriente, como se ilustra:

DIRECTOR/FFC" '\*\*^^;<br>n. Maurig/Cucrasies N. P. 19468 Farm. Mauri $\nu'$ Apodérskio Grupo Linde **Gas** Arg, S.A.

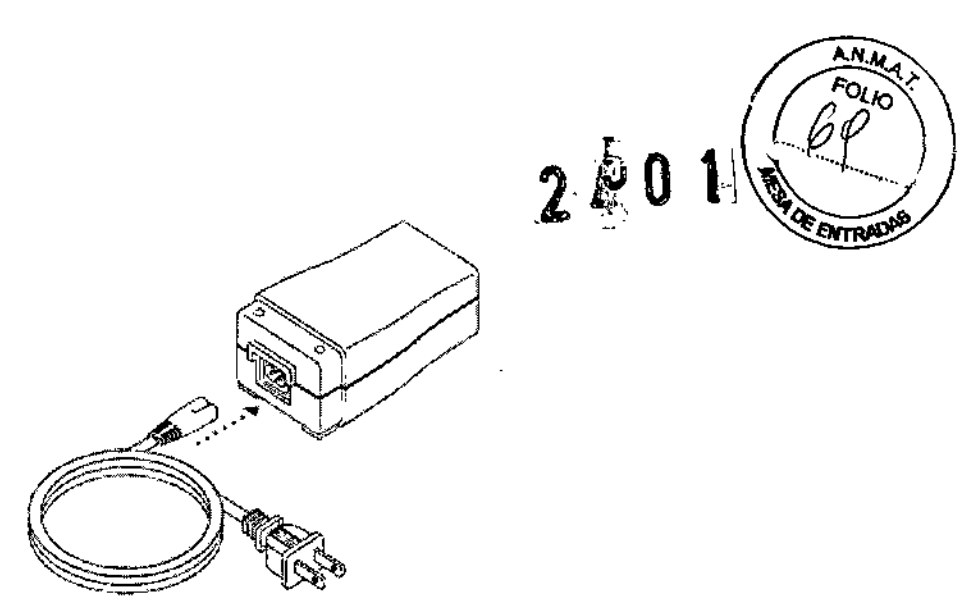

#### Figura: conexión del cable de alimentación al suministro de corriente

2. Enchufe el extremo con clavijas del cable de alimentación de CA a una toma de corriente eléctrica que no esté controlada por un interruptor de pared.

3. Enchufe el conector del cable de suministro de corriente a la entrada de alimentación situada en la parte

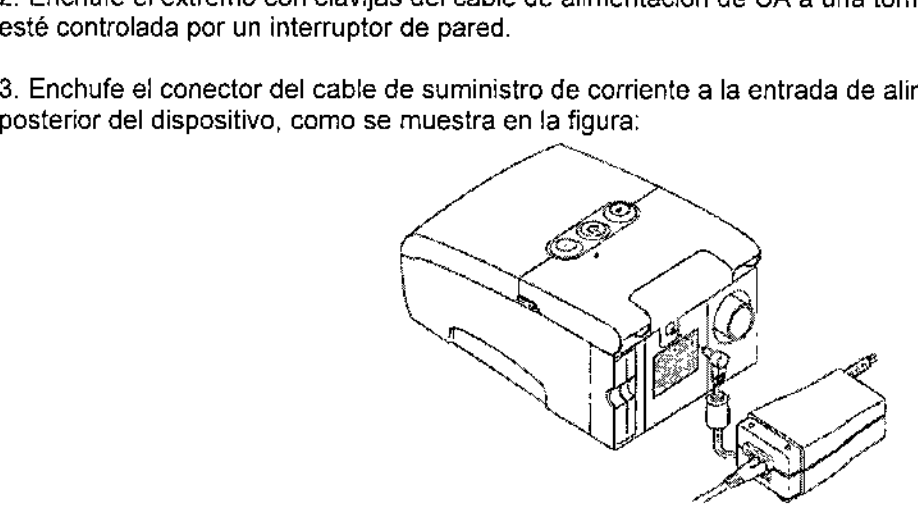

#### Figura: conexión del cable de suministro de corriente al dispositivo

4. Compruebe que todas las conexiones estén bien hechas.

Importante: Para desconectar la alimentación de CA, desenchufe el cable de suministro de corriente de la toma de corriente eléctrica.

Advertencia: Examine el cable de alimentación con frecuencia para ver si presenta signos de daño. Cámbielo inmediatamente si está dañado.

#### Uso de alimentación de CC

I

El cable de alimentación de CC de Respironics puede utilizarse para activar este dispositivo en un vehículo recreativo, embarcación o caravana estacionarios. El cable del adaptador de bateria de CC de Respironics, cuando se utiliza con un cable de alimentación de CC, permite activar el dispositivo con una batería autónoma de 12 V CC.

Precaución: Si la alimentación de CC proviene de la batería de un vehículo, no deberá utilizarse el dispositivo con el motor del vehículo en marcha. Si lo hace, el vehlculo o el dispositivo podrían sufrir daños. Precaución: Utilice sólo un cable de alimentación de CC y un *cable* del adaptador de batería de Respironics. El uso de un sistema diferente puede ocasionar daños al dispositivo o al vehlculo.

Consulte las instrucciones suministradas con *el* cable de alimentación de CC y el cable del adaptador para obtener información sobre cómo utilizar alimentación de CC con el dispositivo.

DIRECTOR/TECNICO Farm. Mauring  $K$  done all  $x$   $\omega$ ,  $\epsilon$ . 19688 Apodetado 9runo tinde <u>Sas</u> Arg. S.A.

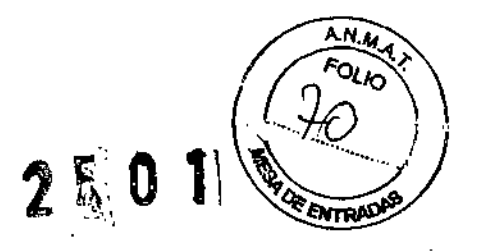

#### **Puesta en marcha del dispositivo**

ý,

1. Enchufe el dispositivo a una fuente de alimentación de CA o CC. Los tres botonès principales se encienden y aparece momentáneamente la pantalla de versión de software, ilustrada en la figura siguiente

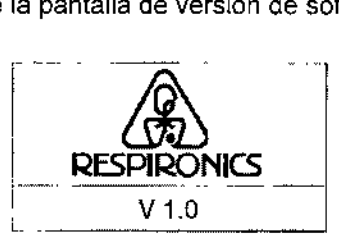

**Figura: pantalla de versión de software**

2. La siguiente pantalla que aparece es la pantalla en espera (Standby), que se muestra en la figura. Puede acceder al cuestionario FOSQ o a los ajustes y los datos del paciente desde esta pantalla.

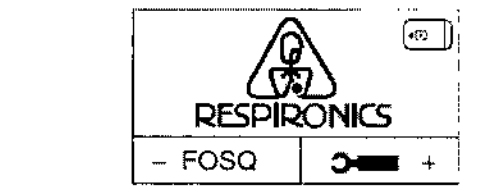

**Figura: pantalla en espera (standby)** 

Nota: La opción FOSQ sólo aparece si hay una tarjeta SmartCard insertada o un módem conectado al dispositivo.

3. Pulse el botón  $\bigcup$  para encender el flujo de aire. Aparece la pantalla activa, como se muestra en la Figura:

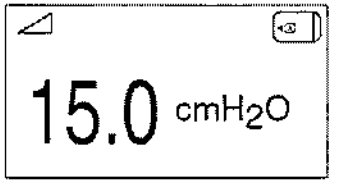

#### **Figura: pantalla activa (con** *tarjeta* **SmartCard)**

La pantalla activa muestra la presión establecida.

I

En la pantalla activa o en la pantalla en espera, también aparecerán algunos simbolos que indican cuándo se activan o detectan determinadas condiciones. Estos slmbolos se describen a continuación:

**DIRECTOR CNICC** Farm. Mauricju Gohzeiez M,P. ""pad *<sup>r</sup>* o Grupe Linde Cas Arg. S.

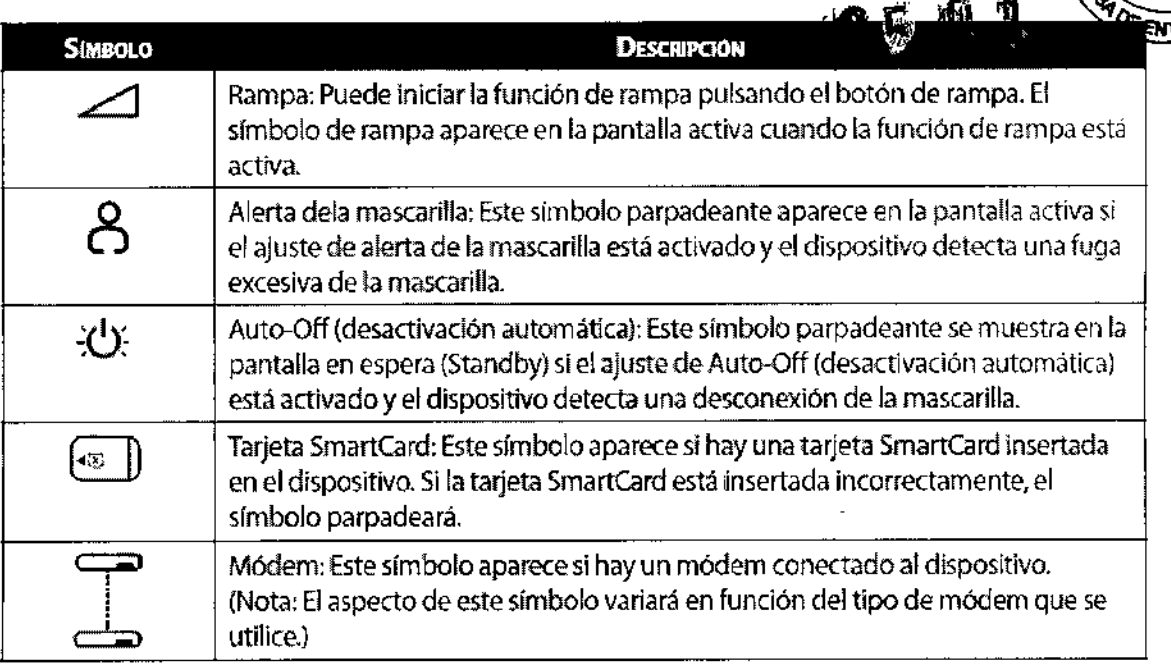

4. Póngase la mascarilla cuando se active el flujo de aire.

5. Asegúrese de que no se esté escapando aire de la mascarilla en dirección a sus ojos. Si la hay, ajuste la mascarilla y el arnés hasta que deje de salir aire. Consulte las instrucciones proporcionadas con la mascarilla para obtener más información.

Nota: Una pequeña cantidad de fuga de la mascarilla es norma! y aceptable. Corrija las fugas voluminosas de la mascarilla o cure la irritación de los ojos provocada por una fuga de aire tan pronto como sea posible 6. Si va a usar el dispositivo mientras duerme, intente colocar el tubo del dispositivo sobre la cabecera de su cama. Es posible que esto reduzca la tensión en la mascarilla.

Nota: Si tiene problemas con la mascarilla, consulte las instrucciones proporcionadas con la misma.

#### Uso de las funciones de rampa y c-flex

Puede pulsar el botón  $\triangle$  (Rampa) para activar la función de rampa o el botón de C-Flex para cambiar el ajuste de C-flex, si el proveedor ha activado estas funciones.

#### Función de rampa

El dispositivo está equipado con una función de rampa opcional que el proveedor de servicios médicos puede activar o desactivar. Esta función reduce la presión del aire cuando intenta dormir y luego aumenta gradualmente (rampa) la presión hasta alcanzar el ajuste prescrito para que duerma más cómodamente.

Si la rampa está activada en el dispositivo, después de encender el flujo de aire, pulse el botón  $\leq$ l en la parte superior del dispositivo. Puede utilizar el botón de rampa tan a menudo como lo desee durante la noche.

*Nota:* Si*la función de rampa está desactivada, no sucederá nada cuando pulse el botón..:::::::::J.*

#### Función de comodidad c-f1ex

La función de comodidad C-Flex le permite ajustar el nivel de descarga de la presión de aire que siente cuando espira durante la terapia. Su proveedor de servicios médicos puede activar, desactivar o bloquear esta función.

DIRECTOR/TRONICO Farm. Mauric $\sim$  Contabez M.P. 19458 Apode 'Bruna bine<u>ja Ghs l</u>Ara, S.A.

 $\overline{\mathcal{C}}$ 

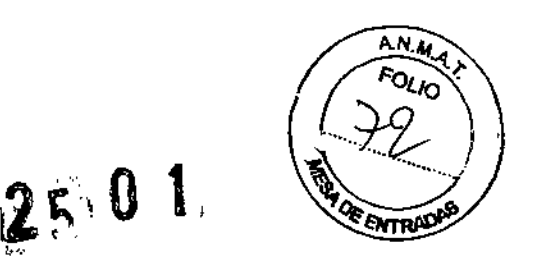

#### Función c-flex activada

Cuando su proveedor active C-Flex, ya habrá un nivel de C-Flex definido para el paciente en el dispositivo. Si no se siente cómodo con él, puede aumentarlo o disminuirlo.

Para cambiar el ajuste de C-Flex, pulse el botón de C-Flex. Aparece la pantalla mostrada en la figura, con una flecha encima del ajuste de C-Flex actual:

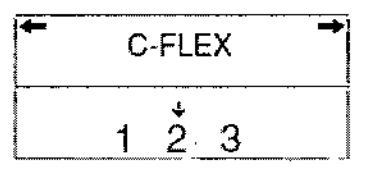

Figura: pantalla de ajuste de c-flex

El ajuste de 1 proporciona una pequeña parte de descarga de presión y los números superiores proporcionan una descarga adicional. Para cambiar la descarga de presión, pulse los botones + o - para aumentar o disminuir el ajuste.

Nota: También puede ver y cambiar el ajuste de C-Flex navegando a la pantalla de ajuste de C-Flex desde el menú de configuración del paciente.

#### Función c-flex bloqueada

El proveedor puede activar C-Flex, pero bloquea el ajuste para que el paciehte no pueda ajustar el nivel. Si la función C-Flex está bloqueada en el dispositivo, aparece una pantalla similar a la que se muestra en la figura siguiente:

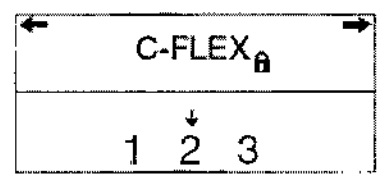

Figura: pantalla de c-flex bloqueada

La flecha aparece sobre el ajuste que el proveedor le ha prescrito y se muestra un slmbolo de bloqueo sobre la pantalla para indicar que no puede regular el ajuste.

#### Función c-flex desactivada

Si C-Flex no le ha sido prescrito y su proveedor ha desactivado la función C-Flex, aparece la siguiente pantalla cuando pulsa el botón de C-Flex y no puede activar ni regular el ajuste.

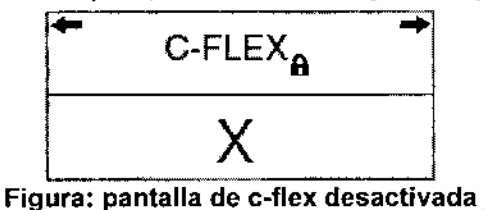

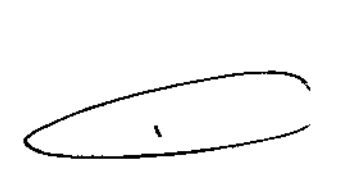

#### Cambio de los ajustes del dispositivo

Puede ver la presión establecida en la pantalla activa, así como la siguiente información en las pantallas de datos del paciente:

**DIRECTOU FECNICO** Farm, Mauricia Gonzalez M.P. 19468 locddrado Grupo Linde Gas Arg. S.A.

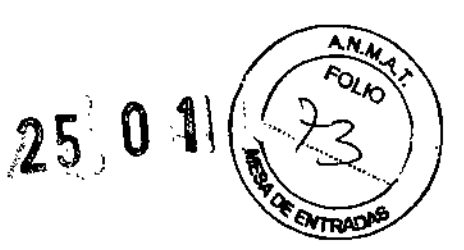

- Horas de uso de la terapia
- Número de sesiones superiores a 4 horas
- Promedios de presión de terapia al 90%; sólo aparece en la terapia Auto.CPAP
- Fuga del sistema (si la ha activado el proveedor de servicios médicos)
- índice de apnea/hipoapnea (si lo ha activado el proveedor de servicios médicos)

Además, en las pantallas de configuración del paciente pueden verse y modificarse los ajustes siguientes:

- C\*Flex (si lo ha activado el proveedor de servicios médicos)
- Presión inicial de rampa (SIla ha activado el proveedor de servicios médicos)
- Alerta de la mascarilla (activar/desactivar)
- Auto-Off (desactivación automática) (activar/desactivar)
- Cuestionario FOSQ

#### **Navegación por las pantallas**

Utilice el botón  $\rightarrow$  para navegar a la pantalla siguiente y el botón  $\leftarrow$  para navegar a la anterior. Utilice los botones  $+ v$  - para ajustar los valores de las pantallas de configuración del paciente.

#### **Visualización de datos en las pantallas de datos del paciente**

La figura siguiente muestra cómo navegar por las pantallas de datos del paciente.

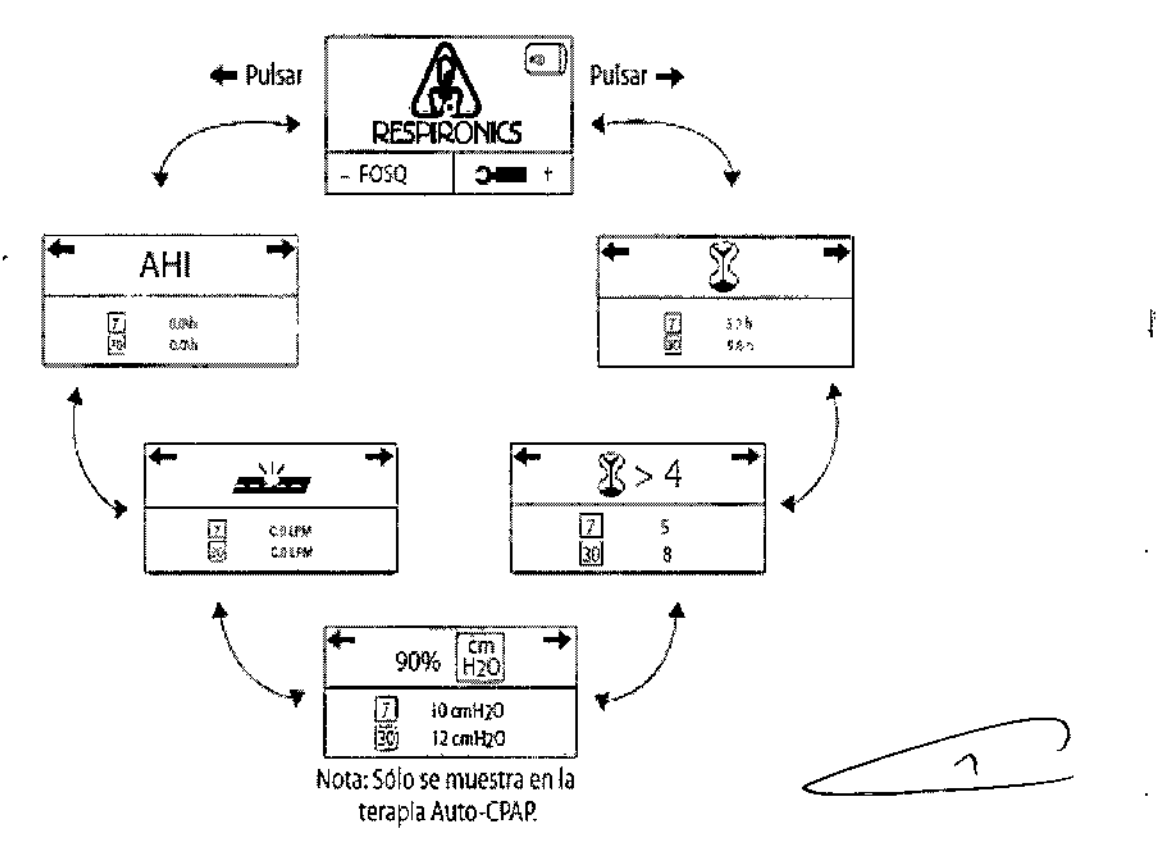

#### **Figura: navegación** por **las pantallas de datos del paciente**

DIRECTO# ! TEC:\!r' Farm. Maurcio Contriez M.P. Apodie he o Grupo Ligal gs Arg. S.A.

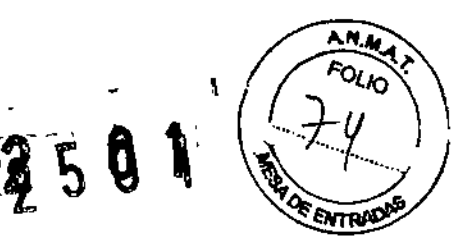

Pulse el botón  $\rightarrow$  para desplazarse hacia delante por las pantallas de datos o el botón  $\rightarrow$  para desplazarse por las pantallas en orden inverso.

A continuación se describen las pantallas de datos del paciente:

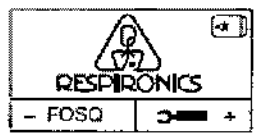

#### 1. Pantalla en espera

La pantalla En espera aparece la primera vez que enchufa el dispositivo. Puedeacceder al menú de datos del paciente desde esta pantalla pulsando los botones $\rightarrow$  o  $\leftarrow$ ,

- *Nota: Puede acceder a las pantallas de configuración del paciente pulsando el botón* +*y al cuestíonario FOSQ pulsando el botón -, como 5edescribe posteriormente en este capitulo.*
- *Nota: [aapción FOSQsolo aparece sÍ se ha imertado L1natoljeta SmartCard o se haconectado* un *módem al dispositivo.*
- $\begin{array}{c|c|c|c} \hline \multicolumn{1}{c|}{\textbf{1}} & \multicolumn{1}{c|}{\textbf{2}} \\ \hline \multicolumn{1}{c|}{\textbf{2}} & \multicolumn{1}{c|}{\textbf{3}} \\ \hline \multicolumn{1}{c|}{\textbf{4}} & \multicolumn{1}{c|}{\textbf{5}} \\ \hline \multicolumn{1}{c|}{\textbf{5}} & \multicolumn{1}{c|}{\textbf{6}} \\ \hline \multicolumn{1}{c|}{\textbf{6}} & \multicolumn{1}{c|}{\textbf{7}} \\ \hline \multicolumn{1}{c|}{\textbf{6}} & \mult$  $\overline{\mathbf{r}}$ R Ų  $\frac{5.2}{9.8}$ I

#### $\perp$ , .<br>5<br>8  $> 4$ | 10<br>| 10<br>| 10

Pantalla de utilización de terapia 2,

En esta pantalla se muestra el número de horas que el dispositivo ha proporcionado terapia, con medias de 7 dfas y 30 días. Elvalor máximo que se puede mostrar para las dos medias es de 24 horas.

*Nora: EstapantalJa sirve sólo de referencia. Elproveedor de servk:ios médicos puede solicitarle periódicamente esta información.*

#### Pantalla Sesiones superiores,a 4 horas 3,

Enesta pantalla se muestra el número de sesiones de terapia del dispositivo que ha excedido de 4 horas en los perIodos de 7 dlas y de 30 dlas. El valor méximo que se puede mostrar para el perrado de 7 días es de 35 sesiones y para el período de 30 días, de 150 sesiones.

*Nota; Esta pantaJla sirve sóJode referencia. Elproveedor de servicios medicas puede solicitarle periódicament" esta información.*

#### Pantalla de presión de terapia al 90% 4,

En esta pantalla se muestran los promedios en los últimos 7 días y 30 dlas de presión a19O%.La presión al 90% indica la presión por debajo de la cual o a la cual se estuvo durante el 90% del tiempo *de* la sesión" Por ejemplo, 51tiene el dispositivo activado (con flujo de aire) durante lO horas y pasa 9 a una presión igualo inferior a 11 cm  $H<sub>s</sub>Oy$  1 hora por encima de 11 cm  $H<sub>s</sub>O$ , entonces la presión al 90% es 11 cm H<sub>2</sub>O. El valor máximo para ambos promedios es de 20,0 cm H<sub>2</sub>O.

- *Nota: Esta panta[fa sirve sólo de* referencia. *Elproveedor de servicios médicos puede sofjcitar/e perÍódiwmente esta información.*
- *Nota: Esta pantalia sólo se muestra si está en la terapia Auto-CPAF!*

**DIRECTORTECNICO** Farm, Mauricio Gonzalez M.P. 19468<br>Apoderatio Arg. S.A. Grupo Lind<del>e</del>

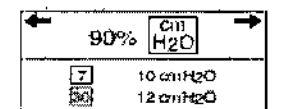

ÿ

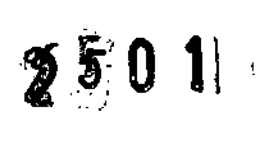

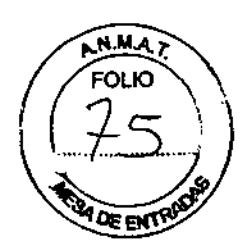

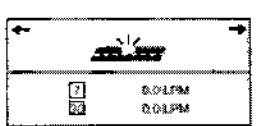

### ~ 5. Pantalla de fuga del sistema

En esta pantalla se muestra una media de 7 días y de 30 días de<br>En esta pantalla se muestra una media de 7 días y de 30 días de<br>il *i*<sub>couri</sub> de historial de fuga para el dispositivo en litros por minuto (Ipm). La fuga del sistema es una combinación de fugas de aire intendonadas y no intencionadas. Lafuga Intencionada es lafuga prevista en el conector espiratorio. Senecesita alguna fuga para minimizar la reinhalación de CO $_2$ . La fuga no intencionada se produce alrededor de la interfaz del paciente. Si ve un gran incremento *en* la cantidad de fuga indicada aquf, póngase en contacto con el proveedor de servicios médicos para obtener ayuda.

> *Nota: Estapantafla solo semUl2'stra si el proveedor de servicios médicos/a ha activado. Solo es para referencia. Suproveedor de servicios medkos podria pedirle periódicamente estainformación.*

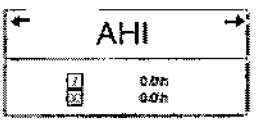

- AHI ••• 6. Pantalla lndice deApnea/Hipoapnea En esta pantalla se muestra el fndice de Apnea/Hipopnea (AH!) de los  $\begin{array}{c|c}\n & \text{perrocara} \\
\hline\n1 & \rightarrow & 6. \quad \text{Pantalia Indice de} \\
\hline\n\end{array}$  6. Pantalla Indice de En esta pantalla se<br>
outros 7 y 30 días.

*Note: Esta ponta/la* soja se *nw€stro si el proveedor de servicios médkos la ¡waCTivado. Solo es para referencio. Suproveedorde servicios médicos podría pedirle periódicamente esta información.*

#### Visualización y modificación de pantallas de configuración del paciente

La figura siguiente muestra cómo navegar por las pantallas de configuración del paciente:

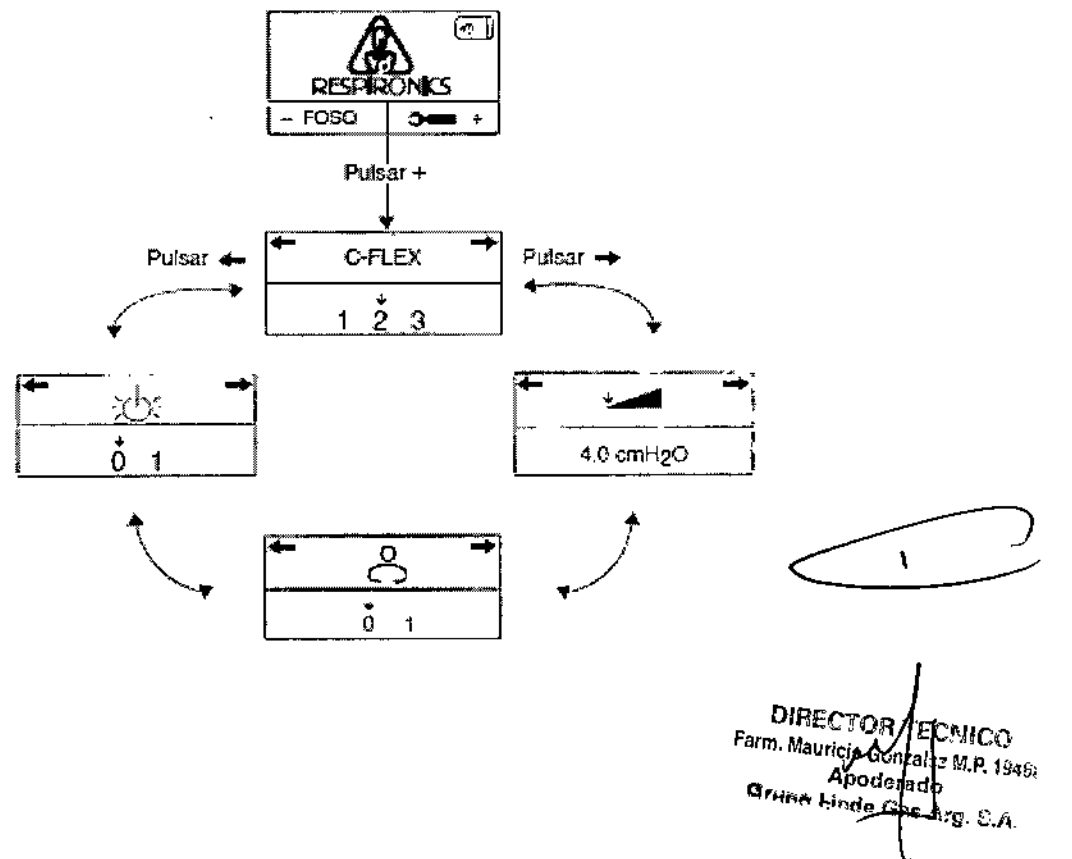

#### Página 15 de 31

125 O 1

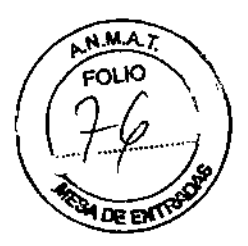

A continuación se describen las pantallas de configuración del paciente:

| Q                   | 1 |
|---------------------|---|
| RESPRONIONICS       |   |
| - $\overline{FOSO}$ | 3 |

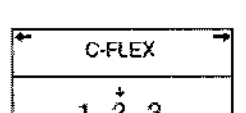

 $\overline{\phantom{a}}$ 

#### 1. Pantalla En espera

La pantalla En espera aparece la primera vez que enchufa el RESI=lOONICS dispositivo. Puede acceder al menú de configuracióndel paciente '--'1,,-,,""" -FOSO <sup>~</sup> <sup>+</sup> desde""stil pantalla pulsando el botón +. Una vezdentrodel menú Configuración, pulse los botones  $\rightarrow$  o  $\leftarrow$  para moverse a través de las pantallas.

2. Pantalla de ajuste de C-Flex

En esta pantalla se muestra el nivel de C-Flex establecido por su  $\frac{1}{2}$   $\frac{1}{3}$  Proveedor de servicios médicos. Este ajuste le permite modificar el nivel de alivio de la presión de aire que usted siente cuando espira durante laterapia. Elproveedor de servidos médicos puede activar, bloquear o desactivar C-Flex.

- Si C-Flex está activado y el ajuste no es cómodo para usted, puede aumentar o disminuir dicho ajuste pulsando los botones+o -. Elajuste 1 proporciona una pequena cantidad de alivio de presión, con números más altos se proporcional un mayor alivio. Pulse los botones  $+$  o - para incrementar o  $3 \qquad \qquad$  disminuir los ajustes.
- Si su proveedor ha bloqueado un ajuste de C-Fiex, puede ver dicho ajuste pero no lo puede cambiar. Aparece la pantalla<br>que se muestra a la izquierda, con el ajustey el símbolo<br>del candado. que se muestra a la izquierda, con el ajustey el símbolo del candado..
	- Si su proveedor ha desactivado C-Flex, no puede activar o modificarel ajuste. La pantalla que se muestra a la izquierda con una "X", aparece para indicar que C-Flex está desactivado.

### 3. Pantalla de presión de inicio de rampa

Puede aumentar o disminuir la presión de inicio de rampa en 4.0 cmH<sub>2</sub>O **incrementos de 0,5 cm H<sub>2</sub>O pulsando los botones + o -.** El ajuste predeterminado es de 4 cm H<sub>2</sub>O. Puede establecer el ajuste desde 4 cm H<sub>a</sub>O hasta el valor del ajuste de presión CPAP.

> *Nota: Esta panralla* no *SE mostrará si el proveedor no ha activado Rampa en el disposiTivo.*

### 4. Pantalla Alerta de mascarilla

Puede activar o desactivar el ajuste de alerta de mascarilla pulsando los botones +  $q -$  para seleccionar  $\theta$  (Apagado) o 1 (Encendido). Si está activada esa función, aparecerá el slmbolo8 *en* la pantalla Activo ruando se *detecte* una fuga significativa en la mascarilla y se activará una alerta sonora.

*Nota:* Si *el médico indica que la alerta de mascarilla es necesaria para usted, no la desactive.*

#### 5. Pantalla Apagado automático

Puede activar esta función si desea que el dispositivo apague automáticamente el flujo de aire o cuando quiera quitar la interfaz (por ejemplo, la mascarilla) de la vía respiratoria, Pulse tos botones +  $o$  - para seleccionar 0 (Apagado) o 1(Encendido). Si *está* activada esa fundón"aparecerá el ~ simbolo xy en la pantalla En espera cuando el dispositivo detecta que se ha quitado la mascarilla. El flujo de aire se \_ derra y el slmbolo~Ó: sigue apareciendo en la pantalla En espera hasta que la condición se haya corregido.

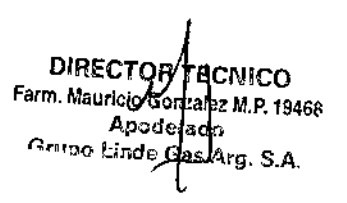

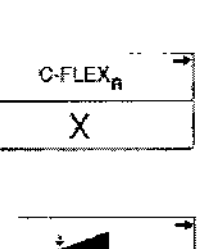

C-FLEX<sub>A</sub>

 $\dot{2}$ 

J

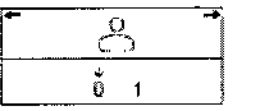

 $\begin{array}{|c|c|c|c|}\hline \quad & \quad & \rightarrow \quad \quad & \rightarrow \quad \quad & \$  $\overline{0}$  1  $\overline{1}$ 

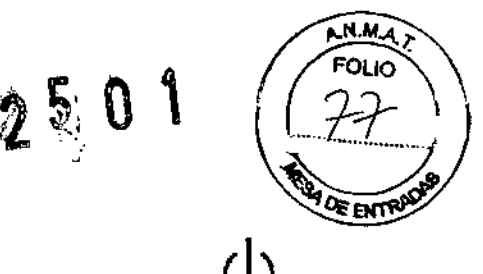

Cuando haya acabado de modificar las pantallas de configuración del paciente, pulse el botón volver a la pantalla en espera.

Nota: El tiempo limite del menú de configuración termina y vuelve automáticamente a la pantalla en espera tras un minuto de inactividad.

#### **Realización del cuestionario fosq**

*Nota: La opción* FOSQ *sólo aparece si hay una tarjeta SmartCard insertada en la pantaffa en espera* o *un módem conectado al dispositivo.*

Desde la pantalla en espera, puede acceder al cuestionario FOSQ pulsando el botón -. La prueba FOSQ es un cuestionario sobre la "calidad de vida" diseñado especificamente para personas con trastornos del sueño. Los resultados de este cuestionario permiten a los profesionales médicos ver cómo la terapia ha mejorado su calidad de vida. Completando este cuestionario periódicamente, usted puede proporcionar una valiosa información acerca de la efectividad de su tratamiento. El dispositivo puede registrar sus respuestas en la tarjeta SmartCard o mediante un módem con cable o inalámbrico para que lo revise posteriormente el profesional médico. Contacte con su proveedor de servicios médicos para obtener instrucciones adicionales. *Nota:* Si *el profesional médico* o *el proveedor de servicios médicos le pide que re/{ene el cuestionario, le proporcionará las preguntas* y *usted puede introducir* las *respuestas en el dispositivo. Asegúrese de que la tarjeta SmartGard* o el *módem estén instalados antes de responder las preguntas. Las pantallas del* FOSQ *no aparecerán si no hay una tarjeta SmarlCard* o *un módem para almacenar los datos.*

Para responder al cuestionario FOSQ, lleve a cabo los siguientes pasos:

1. Asegúrese de que la tarjeta SmartCard o el módem están correctamente instalados. Las respuestas al cuestionario se guardan en la tarjeta SmartCard o se envían al profesional médico a través de un módem con cable o inalámbrico (cuando esté disponible). Si está utilizando una tarjeta SmartCard, aparece un

 $(1)$ símbolo de SmartCard  $\sqrt{2}$  en la esquina superior derecha de la pantalla activa. El simbolo parpadeará si la tarjeta SmartCard se introduce de forma incorrecta y el cuestionario FOSO no estará disponible.

2. En la pantalla en espera, pulse el botón – para acceder a la primera pantalla del FOSQ, que aparece en la siguiente figura:

| FOSQ 1/30 |     |  |  |
|-----------|-----|--|--|
|           | 123 |  |  |

**Figura: pantalla del fosq 1 de 30**

Pulse los botones + o - para seleccionar la respuesta a la primera pregunta y aparecerá una flecha sobre su respuesta:

- <sup>O</sup> Indica que seleccionó <sup>O</sup> como respuesta a la pregunta.
- 1 indica que seleccionó 1 como respuesta a la pregunta.
- 2 indica que seleccionó 2 como la respuesta.
- 3 indica que seleccionó 3 como la respuesta.
- 4 indica que seleccionó 4 como la respuesta.

3. Después de responder a la primera pregunta, pulse el botón **i el para acceder a la siguiente pantalla de FOSQ** y siga respondiendo a cada pregunta. Si necesita retroceder a una pantalla anterior, pulse el botón **4–**<br>**CO** FOSO y siga respondiendo a cada pregunta. Si necesita retroceder a una pantalla anterior, pulse el botón

**DIRECTOR/TBCNICO** Farm. Mauricio Goncalez M.P. 19468 Apoder Grupo Linde Gas Arg. S.A.

١

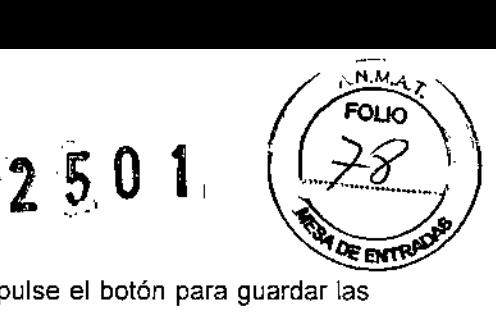

4. Hay 30 preguntas del FOSQ. Cuando haya llegado a la última pregunta, pulse el botón para guardar las respuestas y salir del cuestionario.

#### Pantalla de recordatorio para el paciente

Su proveedor de servicios médicos puede establecer un recordatorio para el paciente que aparecerá periódicamente para advertirle de que realice determinadas acciones, como la sustitución de la mascarilla. Aparecerá un mensaje cada vez que el dispositivo pase de la pantalla activa al estado en espera si ha vencido el período de tiempo que ha especificado el proveedor.

Puede confirmar el mensaje pulsando cualquiera de los botones de la pantalla  $(+,-,-) \rightarrow 0$  +  $-$ . Si no confirma el mensaje en seis minutos después de que aparezca en pantalla, el tiempo límite vencerá y desaparecerá El mensaje seguirá apareciendo durante tres días consecutivos cada vez que el dispositivo pase de la pantalla activa a la pantalla en espera (Stand by) hasta que se confirme. Si después de tres días sigue sin confirmar el mensaje, el período del recordatorio se restablecerá y no volverá a aparecer hasta la próxima vez que venza el ajuste del recordatorio para el paciente.

La figura muestra un ejemplo de un mensaje de recordatorio para el paciente ("xxxxx" representa texto variable que establecerá su proveedor de servicios médicos, como un número de teléfono al que llamar cuando aparezca el recordatorio).

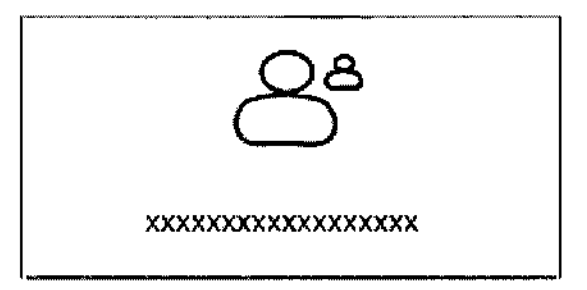

Figura: pantalla de recordatorio para el paciente

#### Mantenimiento

El dispositivo REMstar Auto M Series CPAP System no necesita ningún mantenimiento rutinario,

Advertencia: Si observa algún cambio inexplicable en el funcionamiento de este dispositivo, si éste produce sonidos raros o fuertes, si el dispositivo o el suministro de corriente se ha caldo o se ha manejado incorrectamente, si la caja está rota o si ha entrado agua en el dispositivo, deje de utilizarlo y póngase en contacto con su proveedor de servicios médicos.

*3.8. Limpieza I Desinfección I Esterífización :*

#### Limpieza del dispositivo

*Advertencia: Para evitar una descarga eléctrica, desenchufe siempre el dispositivo antes de limpiarlo.*

*Precaución: No sumerja la unidad ni permita que entre ningán lfquido en la caja, en el filtro de entrada ni en ninguna aberlura.*

1. Limpie la mascarilla y el tubo a diario. Desconecte el tubo flexible del dispositivo. Lave suavemente el tubo con una solución de agua tibia y un detergente suave. Aclare a fondo. Déjelo secar al aire.

2. Limpie el exterior del dispositivo con un paño ligeramente humedecido con agua y detergente suave. Deje secar el dispositivo antes de enchufar el cable de alimentación.

3. Examine el dispositivo y todas las piezas del circuito para ver si presentan daños después de la limpieza, Cambie tos componentes dañados.

> DIRECTOR/FECANSO Farm. Maurick Go: silez M.P. 19468 Apode<sup>l</sup> a do Grupp Linde Ges Arg, S.A.

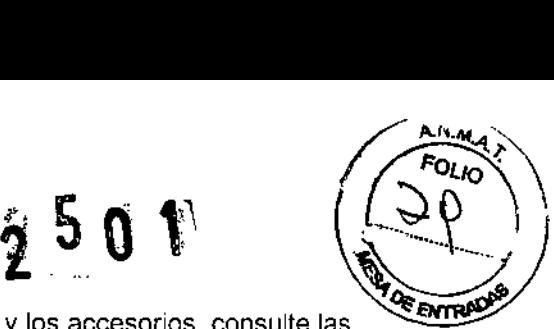

4. Para obtener información detallada sobre la limpieza de la mascarilla y los accesorios, consulte las instrucciones de limpieza incluidas con los accesorios.

#### Limpieza o cambio de los filtros

*Precaución: El uso del dispositivo con un filtro sucio puede interferir con el correcto funcionamiento del sistema* y *causar daños al dispositivo.*

Bajo condiciones de uso normal, debe limpiar el filtro de espuma gris por lo menos una vez cada dos semanas y cambiarlo por uno nuevo cada seis meses. El filtro ultrafino blanco es desechable y debe cambiarse a las 30 noches de uso o antes si se ensucia. NO limpie el filtro uUrafino. uananan<br>'1, <sup>k</sub></sup>

1. Si el dispositivo está funcionando, detenga el flujo de aire pulsando el botón  $\mathbb{U}$  . Desconecte el dispositivo de la fuente de alimentación.

2. Extraiga los filtros de la caja sacandolos con cuidado y soltandolos del dispositivo, como se ilustra en la Figura:.

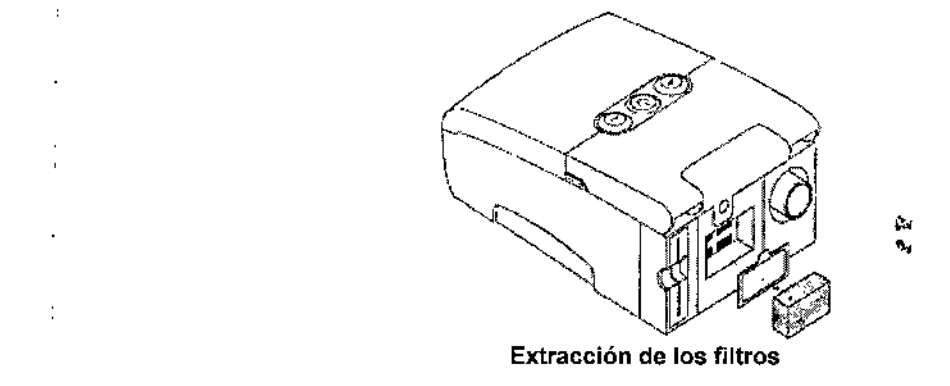

3. Examine los filtros para comprobar su limpieza e integridad.

4. Lave el filtro de espuma gris en agua tibia con un detergente suave. Aclare a conciencia para eliminar todos los restos de detergente. Espere a que el filtro se seque al aire completamente antes de volverlo a colocar. Si el filtro de espuma esta rasgado, cambielo. (Únicamente deben utilizarse filtros suministrados por Respjronics como filtros de recambio.)

5. Si el filtro ultrafino blanco está sucio o roto, cámbielo.

r

 $\cdot$ 

6. Vuelva a colocar los filtros, insertando el filtro ultrafino blanco primero, si'corresponde, como se ilustra en la figura siguiente:

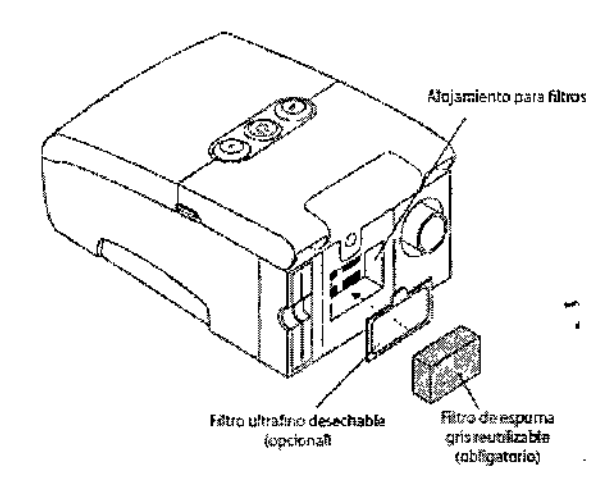

 $\ddot{\phantom{a}}$ 

Figura: reinstalación de los filtros

DIRECTOR **TCNICC** Farm. Mauricity Gor alez M.P. 16 Apodelado no Lindo G Aug

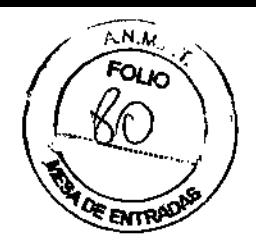

Precaución: No coloque nunca un filtro mojado en el dispositivo. Se recomienda limpiar el filtro por la mañana y alternar el uso de los dos filtros de espuma incluidos con el sistema para garantizar un tiempo de secado suficiente para el filtro que se ha limpiado.

#### *3.9. Información sobre cualquier tratamiento* o *procedimiento adicional que deba realizarse antes de utilizar el producto médico (por ejemplo, esterilización, montaje final, entre otros).*

Aspectos ya desarrollados en los ítems anteriores.

 $\mathbf{H}_{\mathbf{S}}$  $\ddot{\bm{x}}$ *3.11. Las precauciones que deban adoptarse* en *caso de cambios del funcionamiento del producto médico;*

#### Alertas del dispositivo

El dispositivo proporciona dos niveles de alerta: prioridad alta y media .

• Prioridad alta: Estas alertas requieren una respuesta inmediata del operador. La señal de alerta consiste en un sonido de prioridad alta, que es un patrón continuo de dos pitidos (indicado en la tabla siguiente como: •••• ). Asimismo, la retroiluminación de los botones proporcionará un patrón parpadean te de prioridad alta que consiste en un patrón continuo de dos parpadeos de brillante a apagado (indicado en la tabla siguiente como: 00 00 00).

• Prioridad media: Estas alertas requieren una respuesta rápida del operado? La señal de alerta consiste en un sonido de prioridad media, que es un patrón continuo de un pitido (indicado en la tabla siguiente como: • •). Asimismo, la retroiluminación de los botones proporcionará un patrón parpadeante de prioridad media que consiste en un patrón continuo de un parpadeo de brillante a tenue (indicado en la tabla siguiente como:  $0 \ 0 \ 0$ )

#### Tabla de resumen de aJertas

En la siguiente tabla se resumen las alertas de prioridad alta y media:

 $\mathbf{I}$ 

DIRECTOR **AECNICO** Farm. Mauricid Gontal av M.P. 19468 Apode adb Grupo Linde Gos-Arg. f: "

 $\mu$ 

ANA FOLIO **A DE ENTRAD** 

 $\ddot{\phantom{0}}$ 

 $2501$ 

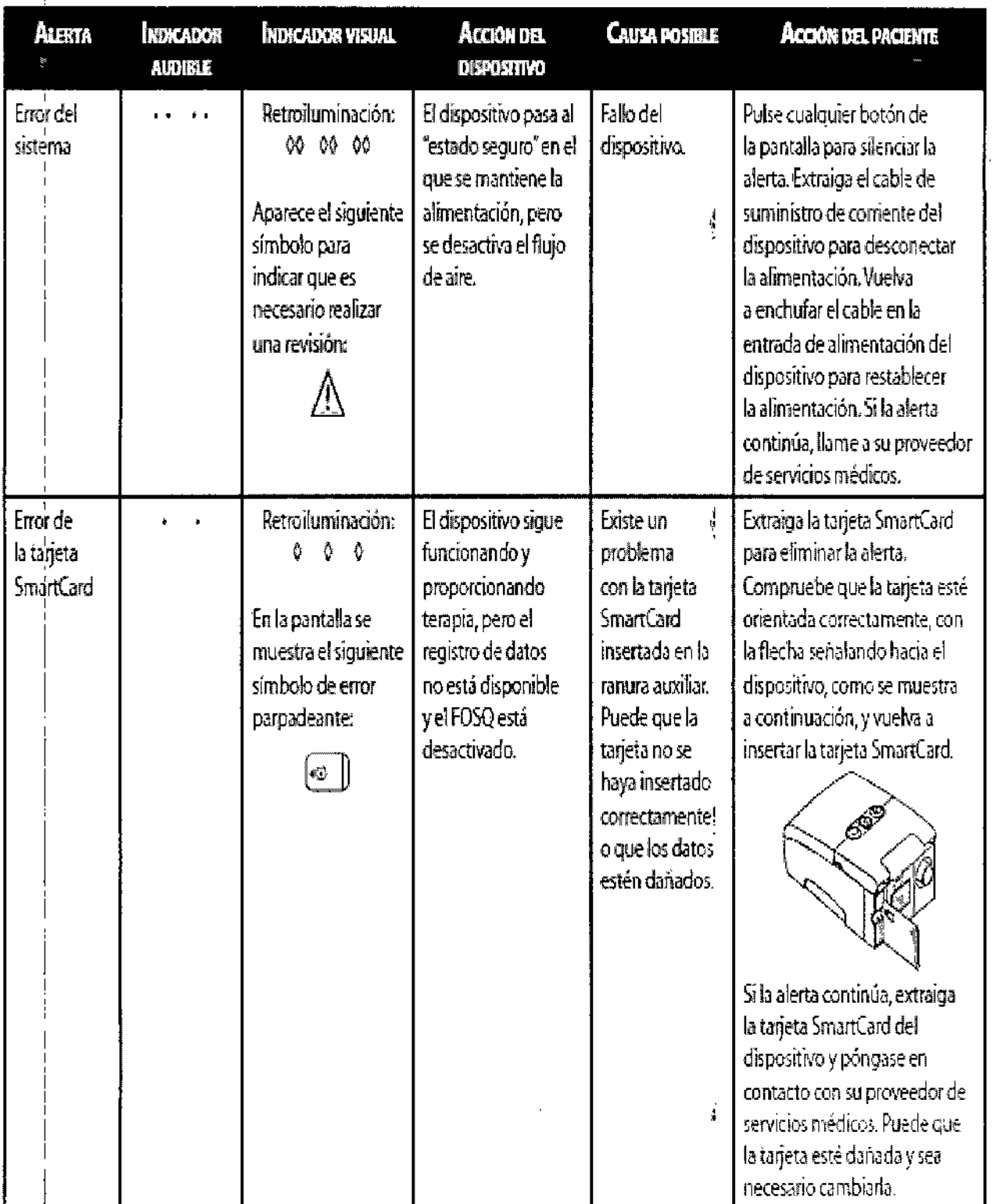

r DIRECTO TECNICO<br>Farm. Maugha Gangalez M.P. 19468<br>Apoderndo<br>Ornes Lingle Rak Arc

2501

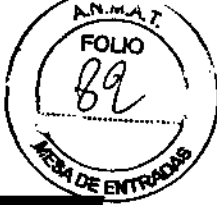

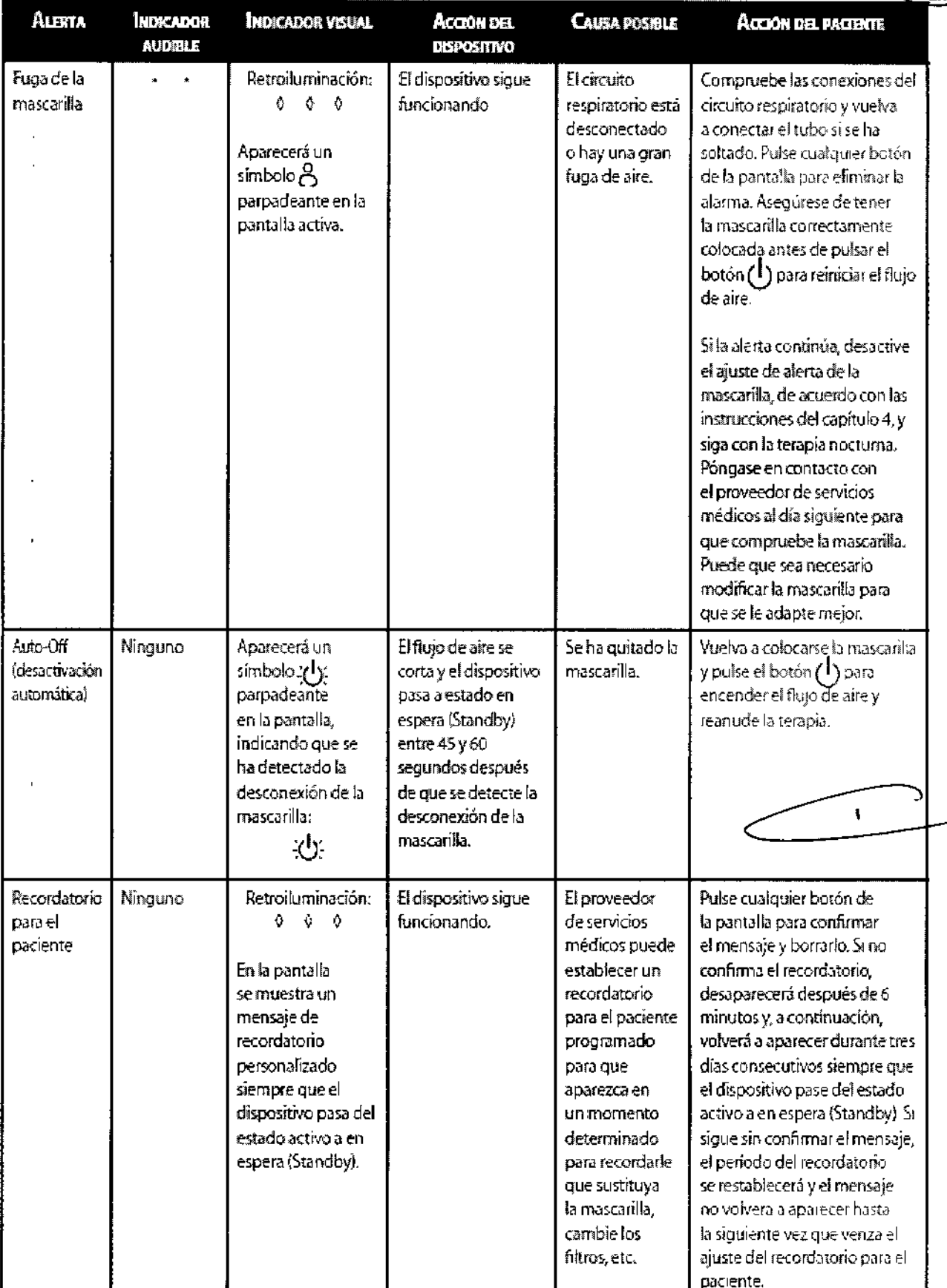

**BIRECTORALCALCA**<br>Farm. Mauriciz Consaile N.P. 19468<br>Grupo Linde Gas Arg. S.A.  $\overline{\phantom{a}}$ ₺

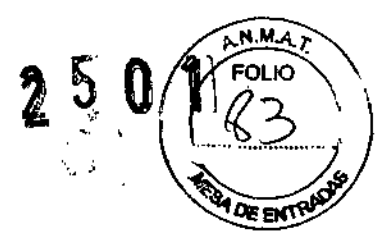

### Solución de problemas

 $\pmb{\ast}$ 

La siguiente tabla muestra algunos de los problemas que puede encontrar con el dispositivo y las soluciones posibles para dichos problemas.

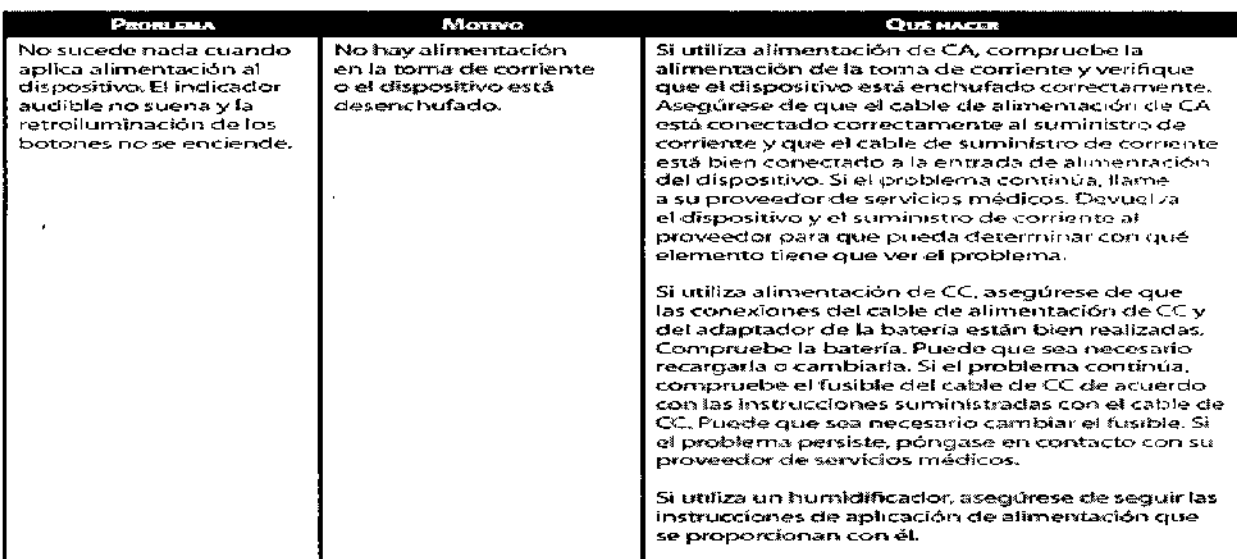

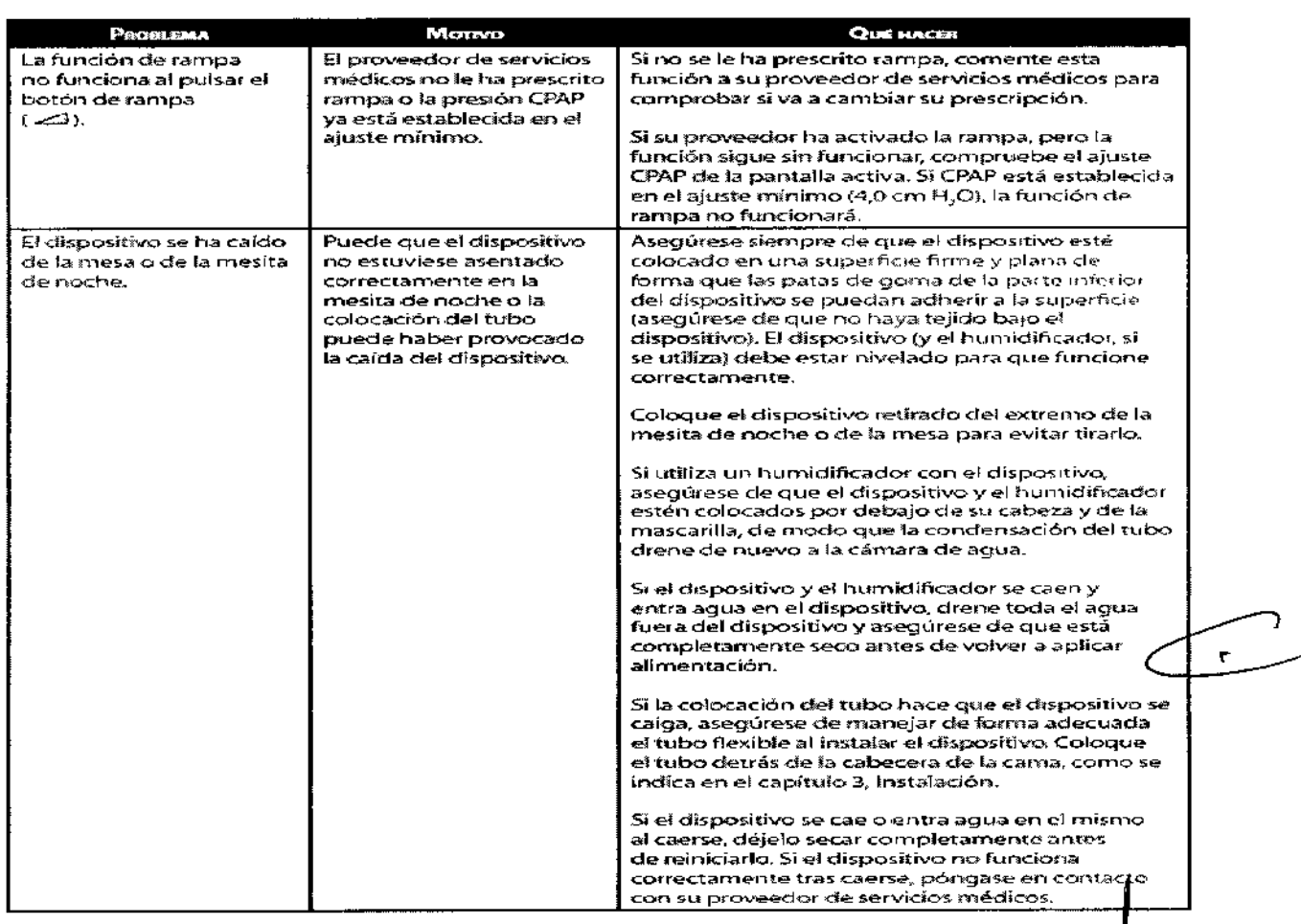

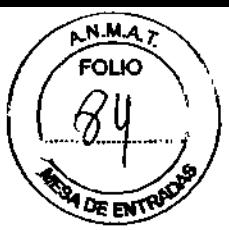

2501

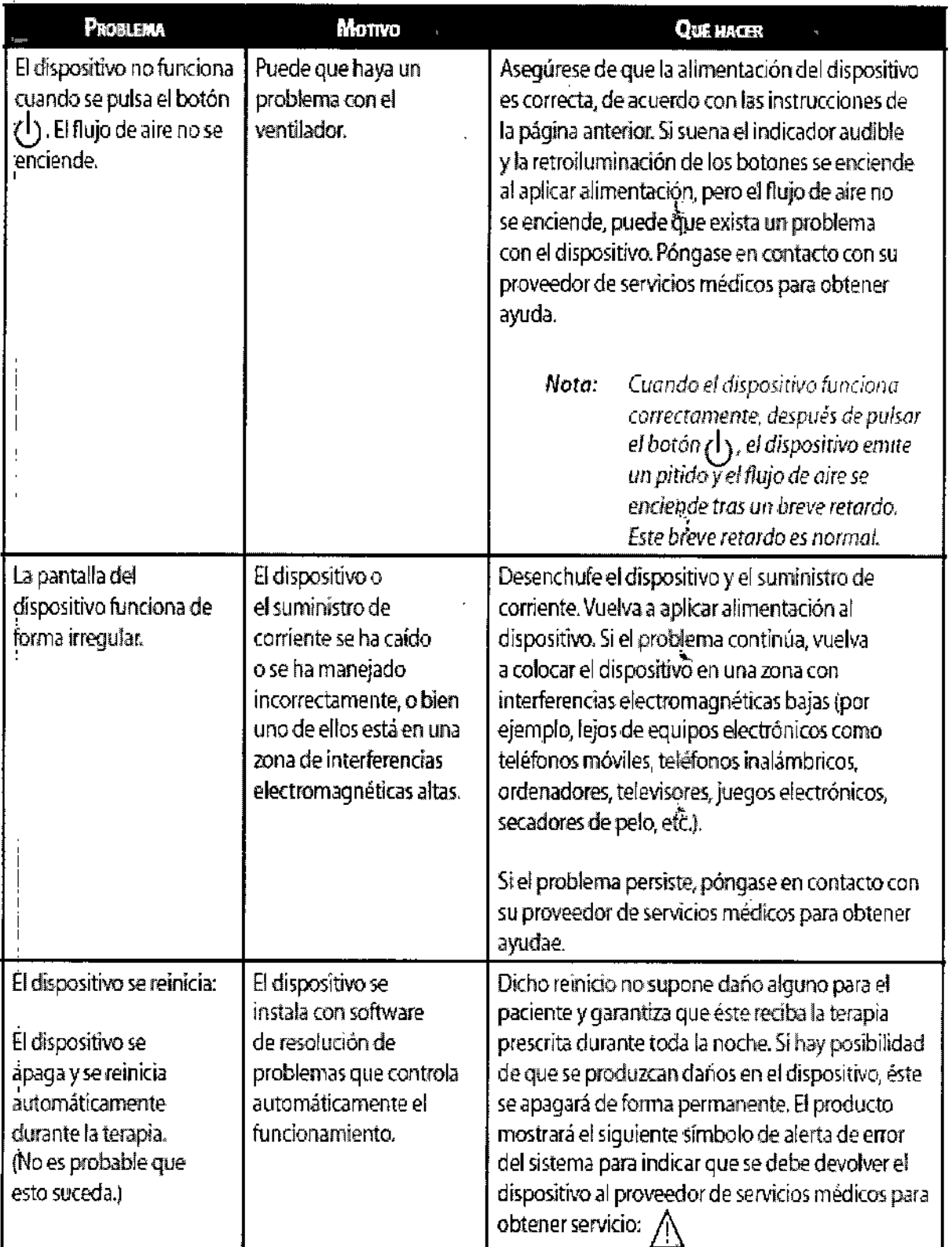

 $\frac{1}{1}$ 

ł

 $\chi$ DIRECTOR ECNICO<br>Farm. Mauric Ocertaide M.P. 15.

 $\begin{array}{c} 1 \\ 1 \\ 4 \end{array}$ 

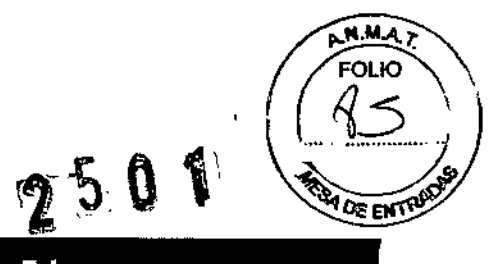

 $\bar{1}$ 

Ť,

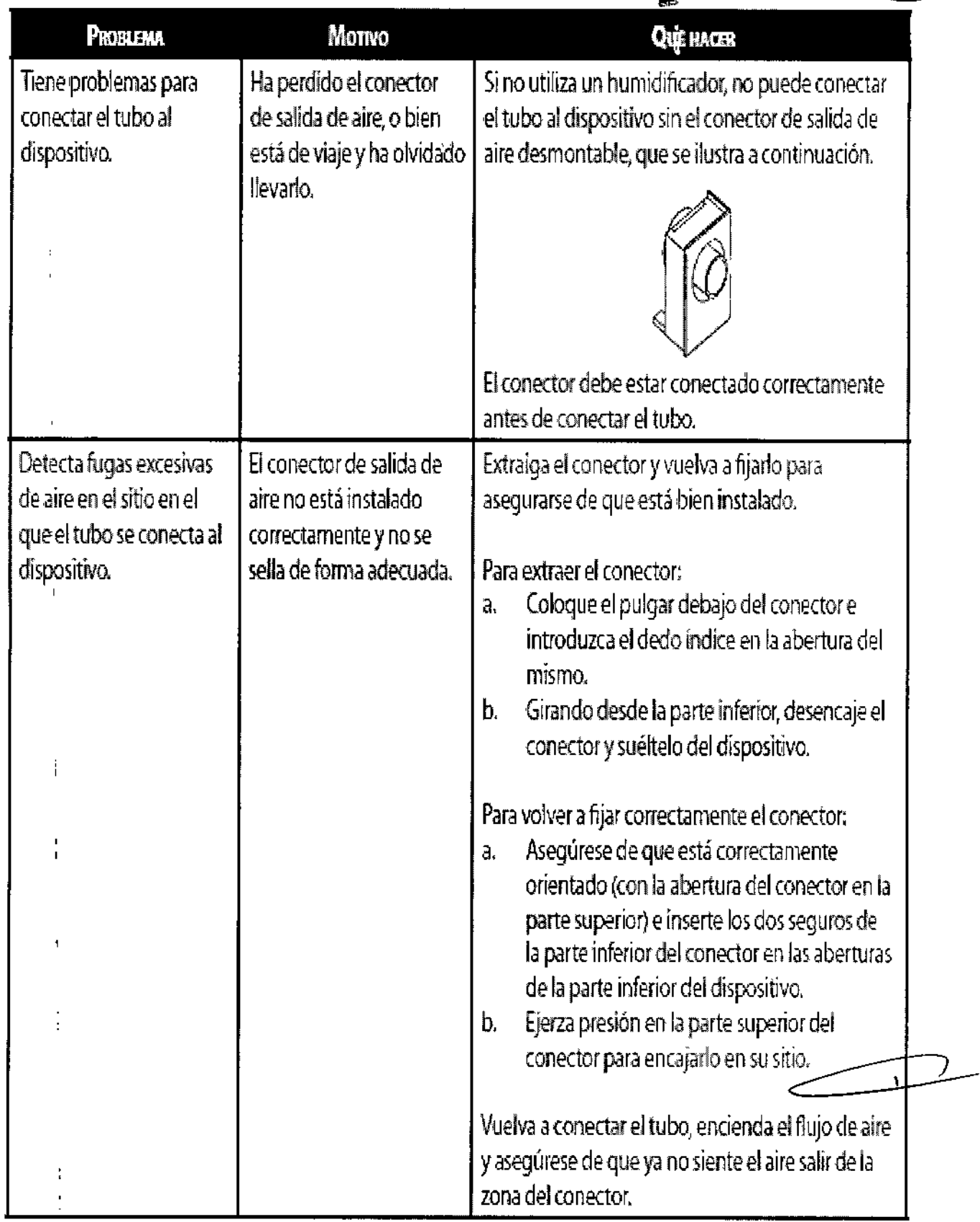

 $\hat{\mathcal{A}}$ 

 $\bar{z}$ 

 $\mathbf{I}$ 

 $\mathbf{r}$ 

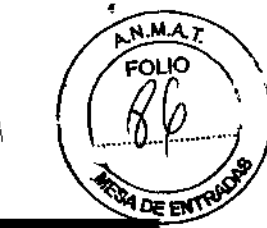

Î.

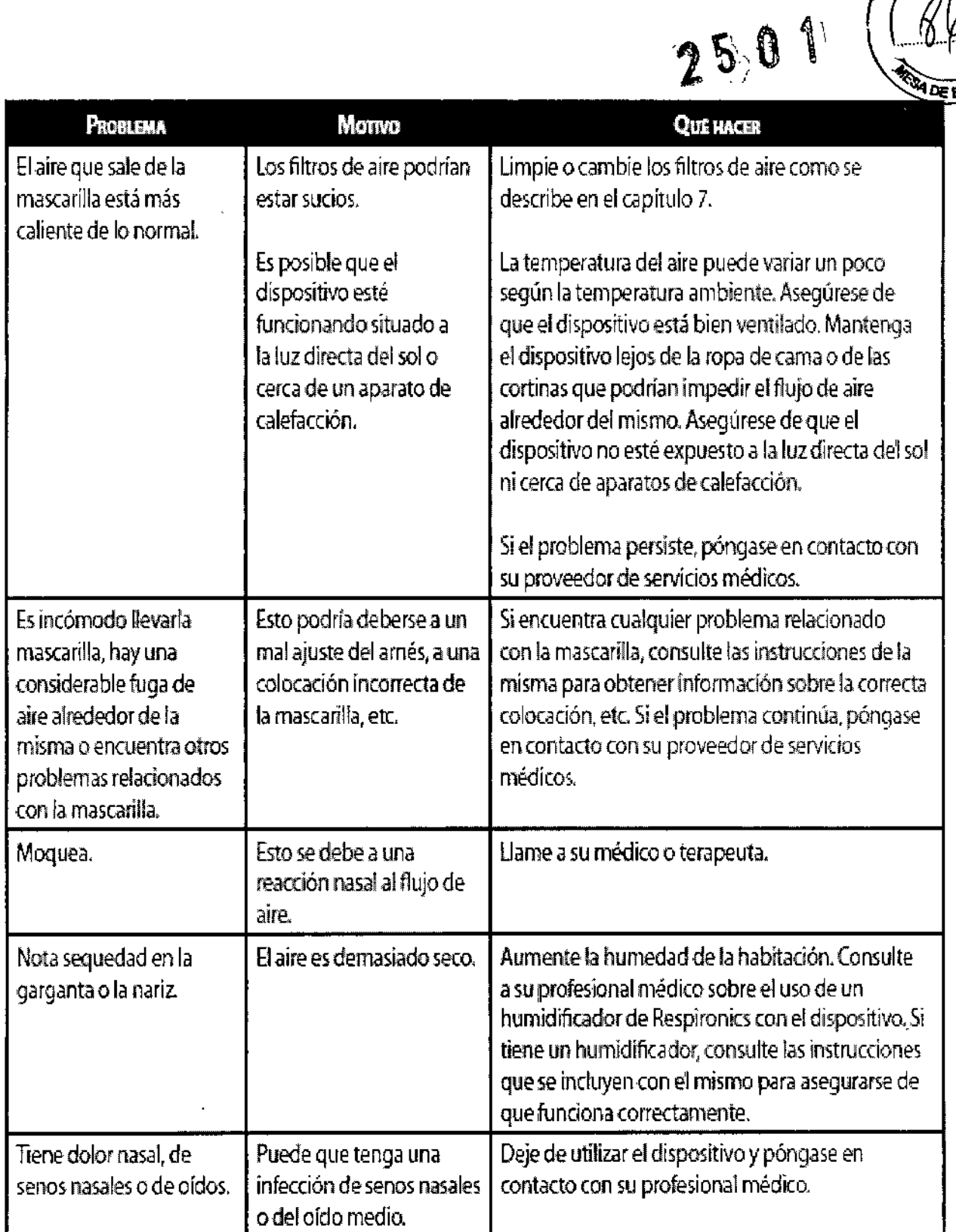

У  $\mathbf{A}$ DIRECTOR TECNICO<br>Farm. Mauriso Conzalez M.P. 19458<br>Asoderado<br>Grupo Linde Cas Arg. S.A.

 $\cdot$ 

 $\bar{z}$ 

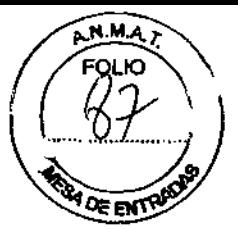

ŧ

; <sup>09</sup> ~. t "\ ~,,"eií# *3.12"Las precauciones que deban adoptarse en lo que res~ta'á la exposición, en condiciones ambientales razonablemente previsibles,* a *campos magnéticos,* a *influencias eléctricas externas, a descargas electrostáticas,* a *la presión* o a *varIaciones de presión,* a *la aceleración a fuentes térmicas de ignición, entre otras;*

#### Información de compatibilidad electromagnética

#### Guía orientativa y declaración del fabricante sobre emisiones electromagnéticas

Este dispositivo ha sido diseñado para su uso en el entorno electromagnético especificado a continuación. El usuario de este dispositivo debe asegurarse de que se utilice en tal entorno.

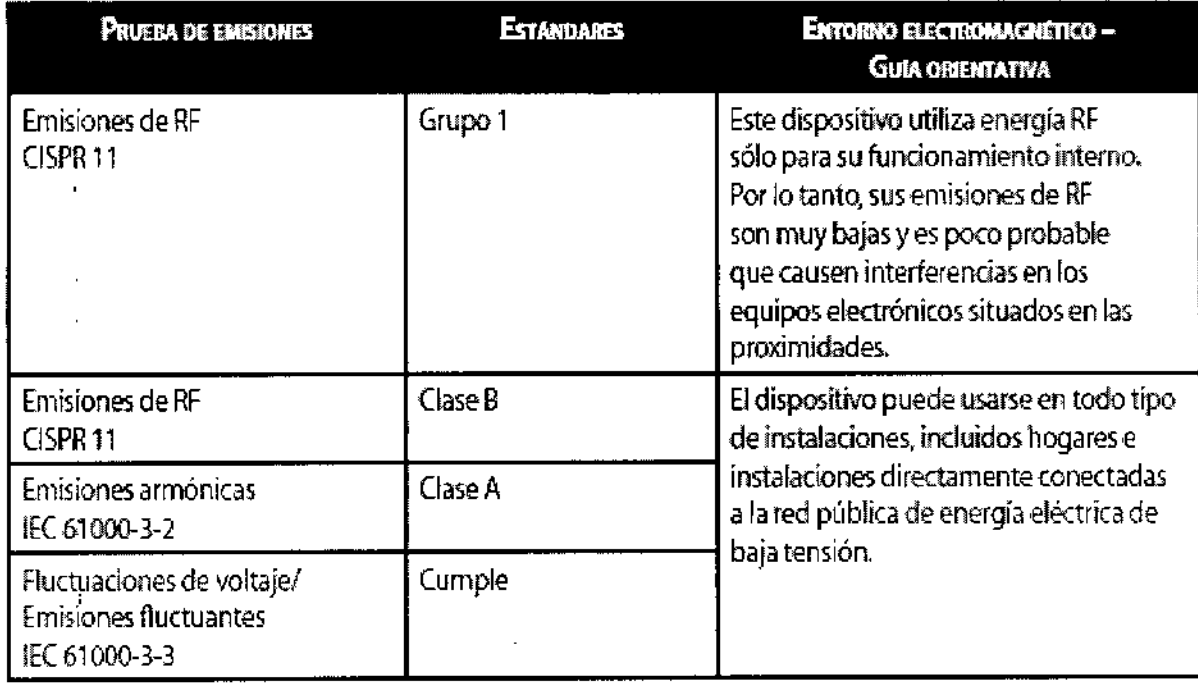

### Guia orientativa y declaración del fabricante sobre inmunidad electromagnética

 $\mathbf{I}$ 

Este dispositivo ha sido diseñado para su uso en el entorno electromagnético especificado a continuación. El usuario de este dispositivo debe asegurarse de que se utilice en tal entorno.

,

**DIRECTORTECNICO** Farm. Mauris 'Go zafez M.P. 19468 Apoderato Grupo Linde that Arg. S.A.

**A.N.M.A.T FOLIO** 77<br>18 **RADE ENTIRE** 

l,

 $\ddot{\phantom{0}}$ l,  $\mathbf{I}$ 

l.  $\hat{\mathbf{r}}$ 

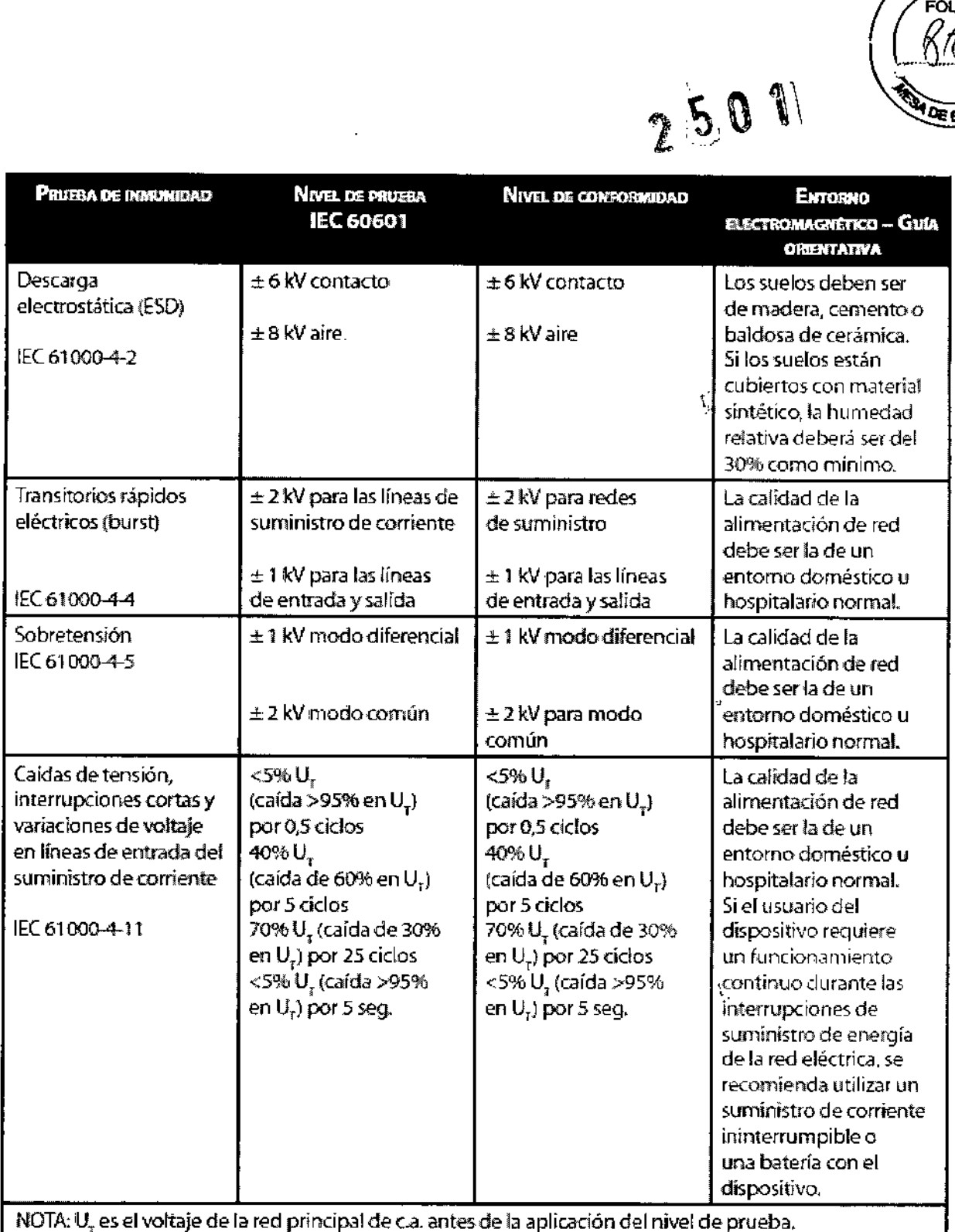

l,

CNICO Arg, S,A,

 $\ddot{\phantom{0}}$ 

 $\bar{1}$ 

 $\overline{\phantom{a}}$ 

 $\hat{\mathcal{A}}$ 

 $\bullet$ 

 $\ddot{\phantom{0}}$ 

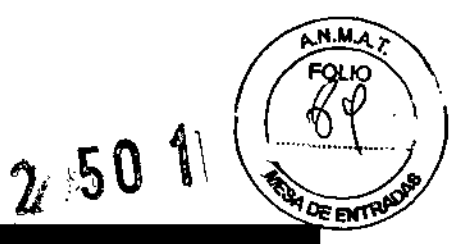

 $\frac{1}{2}$ 

ŀ

Ĺ

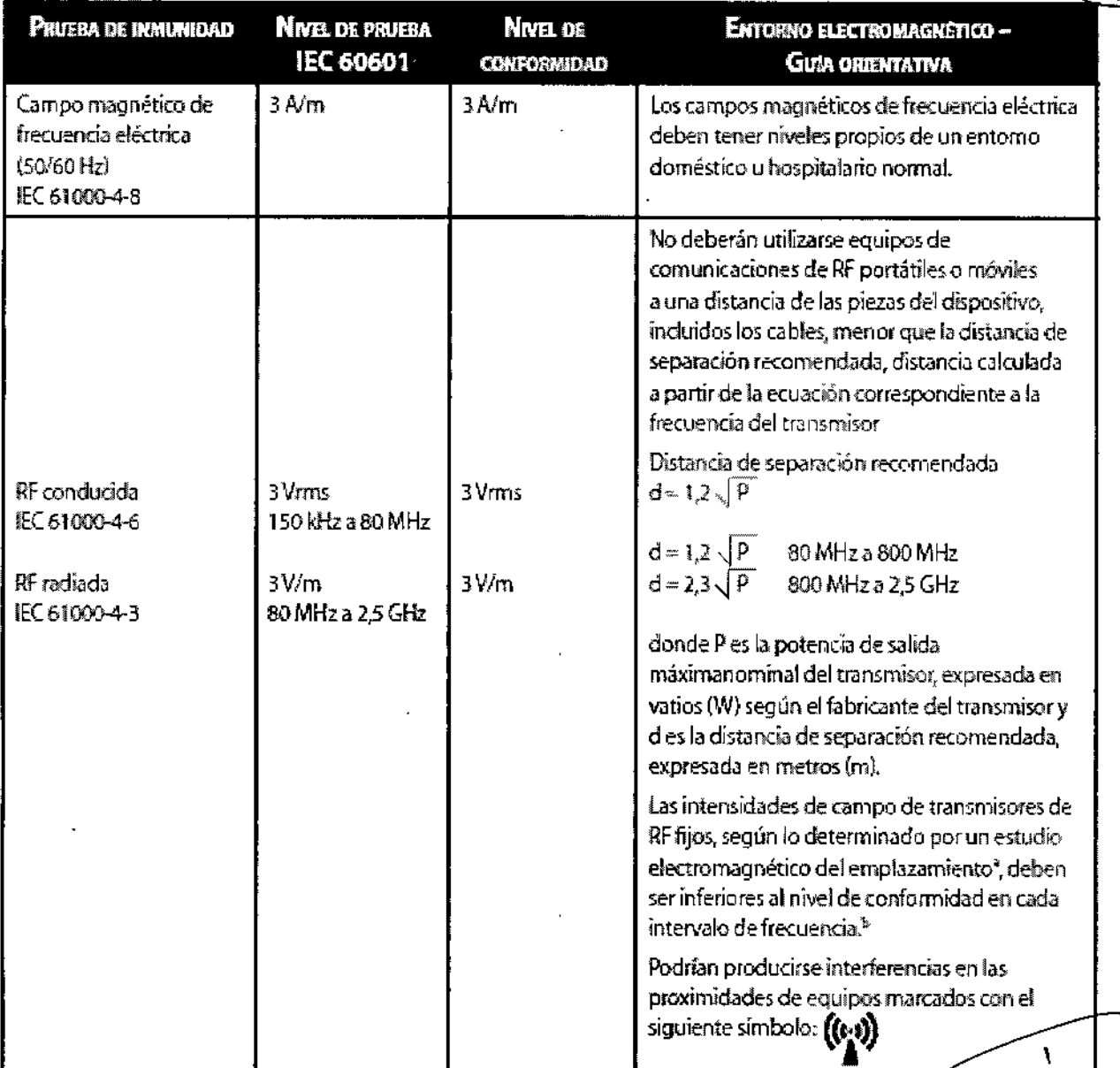

NOTA 1: A 80 MHz y 800 MHz, se aplica el intervalo de frecuencia superior.

NOTA 2: Estas directrices pueden no ser válidas en todas las situaciones. La propagación electromagnética se ve afectada por la absorción y reflexión de estructuras, objetos y personas.

- Las intensidades de campo de transmisores fijos, tales como estaçiones base para radioteléfonos (celulares o ā inalámbricos) y radios portátiles, aparatos de radioaficionados, emisión radiofónica en AM y FM y radiodifusión televisiva no pueden predecirse con precisión a nivel teórico. Para evaluar el entorno electromagnético debido a transmisores de RF fajos, deberá considerarse un estudio electromagnético del emplazamiento. Si la intensidad de campo medida en el lugar en el que se utiliza el dispositivo excede el nivel de conformidad RF correspondiente indicado más arriba, el dispositivo deberá observarse para veríficar que su funcionamiento es normal. Si se observa un funcionamiento anormal, es posible que haya que tomar medidas adicionales, como volver a orientar y ubicar el dispositivo.
- En el intervalo de frecuencia de 150 kHz a 80 MHz, las intensidades de campo deberán ser inferiores a 3 V/m. Ь

DIRECTOR\_PECNICO Farm. Maurick Monzelez M.F. 19468 Apoderade Grupo Linde G vg. S.A.

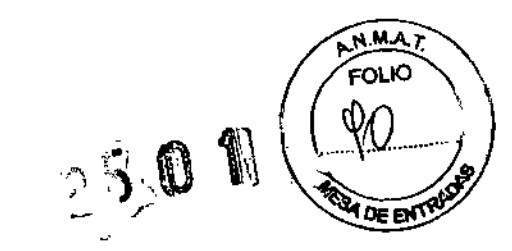

#### Distancias de separación recomendadas entre este dispositivo y los equipos de comunicaciones rf portátiles y móviles

El dispositivo ha sido diseñado para su uso en entornos electromagnéticos en los que las perturbaciones de RF radiada estén controladas. El cliente o el usuario de este dispositivo puede contribuir a prevenir la interferencia electromagnética manteniendo una distancia mínima entre equipos de comunicaciones RF portátiles y móviles (transmisores) y este dispositivo, tal como se recomienda más abajo, de acuerdo con la potencia de salida máxima del equipo de comunicaciones

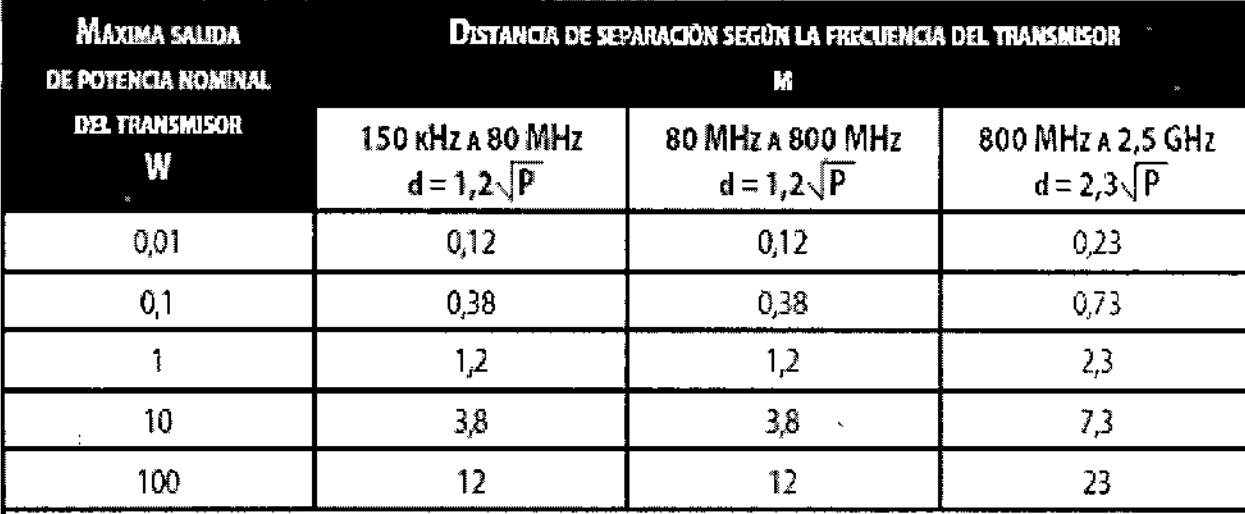

En el caso de los transmisores con una potencia de salida máxima nominal que no aparecen en la anterior lista, la distancia de separación recomendada *d* expresada en metros (m) puede estimarse mediante la ecuación aplicable a la frecuencia del transmisor, donde P es la potencia de salida máxima nominal del transmisor, expresada en vatios (W), según el fabricante del transmisor,

Nota 1: A 80 MHz y 800 MHz, se aplica la distancia de separación para el intervalo de frecuencia superior. Nota 2:Estas directrices pueden no ser válidas en todas las situaciones, La propagación electromagnética se *ve* afectada por la absorción y reflexión de estructuras, objetos y personas,

*3.13" información suficiente sobre el medicamento* o *los medicamentos que el producto médico de que trate* esté *destinado a administrar, incluida cualquier restricción en la elección de sustancias que* se *puedan suministrar.*

#### Suministro de oxígeno suplementario

 $\mathbf{f}$ ł.

į.

I.

Puede añadirse oxígeno en la conexión de la mascarilla. Si usa oxigeno con este dispositivo, tenga en cuenta las advertencias indicadas a continuación.

#### Advertencias

• Si utiliza oxígeno con este sistema, el suministro de oxígeno debe cumplir las normativas locales acerca del uso de oxígeno médico.

• Si utiliza oxígeno con este sistema, debe instalar una válvula de presión de Respironics en linea con el circuito del paciente. La omisión de la válvula de presión podría suponer un riesgo de incendio.

• El oxígeno acelera la combustión. Mantenga el dispositivo y el recipiente de oxigeno alejados del

calor, llamas desprotegidas, sustancias oleaginosas u otras fuentes de combustión. No fume en las

DIRECTOR/HCO CO Farm. Mauricke Gontall z M.P. 19460 **Apoderado** Grupo Linde G $|_{\Omega}$  Ar $\eta_{\rm c}\geq\eta_{\rm c}$ 

Página 30 de 31

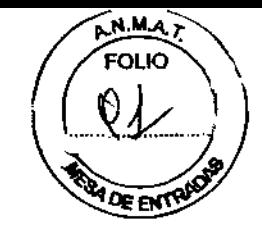

 $\mathfrak{g}_{\mathfrak{g}}$ 

proximidades del dispositivo o de la fuente de oxígeno.

• Si utiliza oxígeno con este sistema, encienda el dispositivo antes de activar el suministro de oxígeno.

Asimismo, antes de apagar el dispositivo, desactive el suministro de oxígeno. De este modo, se evitará la acumulación de oxígeno en la unidad.

• Si se administra flujo fijo de oxígeno suplementario, puede que la concentración de oxígeno no sea constante. La concentración de oxígeno inspirado variará en función del ajuste CPAP, el patrón respiratorio del paciente y la tasa de fuga. Las fugas considerables alrededor de la mascarilla pueden reducir la concentración de oxígeno inspirado por dejado de las concentraciones esperadas. Es necesario realizar una supervisión adecuada del paciente.

*3.14. Las precauciones que deban adoptarse* si *un producto médico presenta un riesgo no habitual especifico* asociado *a* su *efiminación;*

#### Directivas sobre el reciclaje raee/rusp

, Si debe satisfacer los requisitos de las directivas RAEElRuSP, consulte en la página [www.respironics.com](http://www.respironics.com) para obtener la tarjeta de reciclaje de este producto.

*3.16. El grado de precisión atribuida* a *los productos médicos de medición.*

#### Presión

Incrementos de presión: De 4,0 a 20,0 cm H20 (en incrementos de 0,5 cm H20)

Estabilidad de presión: <10.0 cm H2O (±0.5 cm H2O)  $\geq$ 10,0-20,0 cm H2O (±1,0 cm H2O) Se ha medido conforme a EN ISO 17510-1 a 1/3, 2/3, Y Pmax con RPM establecidas en 10, 15 y 20 RPM a 20<sup>o</sup> C (±5<sup>o</sup> C), 50% HR (±5%) y una presión atmosférica de 101,54 kPa.

#### Flujo Máximo (habitual)

 $\overline{1}$ 

 $\overline{\phantom{a}}$ 

j

Flujo máximo: 35 LPM Medido de acuerdo con la norma EN ISO 17510-1 a 1/3, 2/3 Y Pmax con RPM establecidas en 10, 15 Y 20 RPM a 23° C (±2° C), 50% HR (±5%) y una presión atmosférica de 101,54 kPa.

D!RECTO Farm. Maurici, Genrale, M.P. ist. & a Ano $\sigma$   $\bar{\varepsilon}$ Grupo Linde Che Arg. S.A.

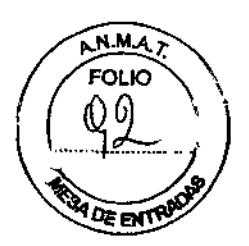

**ANEXO III C** 

INFORME TECNICO

*1.1 Descripción detallada del producto médico, incluyendo los fundamentos de* su *funcionamiento* y su *acción, su contenido* o *composición, cuando corresponda, así como el detalle de* los *accesorios destinados* a *integrar el producto médico;*

#### Descripción general del sistema ....

El REMstar Auto M Series CPAP System, es un dispositivo CPAP (presión positiva continua en las vías respiratorias) diseñado exclusivamente para el tratamiento de la apnea obstrucliva del sueño. Puede suministrar terapias CPAP o Auto-CPAP,

Cuando se le haya prescrito, el dispositivo proporciona varias funciones especiales para que la terapia sea más cómoda. La función de rampa le permite bajar la presión cuando está intentando dormir. Esta presión aumentará luego poco a poco hasta alcanzar el valor que se le ha prescrito. También tiene la opción de no utilizar la función de rampa en absoluto.

Además la función de comodidad C-Flex le proporciona un alivio de la presión durante la fase de espiración de la terapia.

La vida útil de éstos dispositivos corresponde a 10 (diez) años, realizándoles los mantenimientos ,adecuados mencionados en las instrucciones de uso.

Éstos dispositivos son Clase de riesgo 11, por Regla 11, ya que "todos los productos médicos activos destinados a administrar medicamentos, líquidos corporales u otras sustancias al organismo, o a extraerlos del mismo, se incluirán en la Clase II, a no ser que ello se efectúe de forma potencialmente peligrosa, teniendo en cuenta la naturaleza de las sustancias, la parte del cuerpo que se trate y el modo de aplicación, en cuyo caso se incluirán en la Clase 111".

#### Terapias disponibles

El REMstar Auto M Series CPAP System proporciona las siguientes terapias:

 $\mathbf{1}$ 

ł

÷

 $\mathbf{I}$  $\frac{1}{2}$ 

• CPAP: Suministra presión continua positiva de las vías respiratorias; la CPAP mantiene un nivel constante de presión durante todo el ciclo de respiración. Si el médico le ha prescrito la función de rampa, podrá pulsar el botón Rampa para disminuir la presión y luego aumentarla gradualmente (rampa) hasta alcanzar el valor de presión terapéutico con el fin de que pueda quedarse dormido más cómodamente.

• CPAP con C-Flex: Suministra terapia de CPAP con alivio de presión en la espiración para aumentar la comodidad, basándose en las necesidades del paciente.

• Auto-CPAP: Suministra terapia de CPAP y ajusta automáticamente el nivel de presión para satisfacer las necesidades del paciente.

• Auto-CPAP con C-Flex: Suministra terapia de CPAP con alivio de presión en la espiración para aumentar la comodidad, basándose en las necesidades del paciente.

DIRECTOM TECNICO Farm. Muurun: Gdwrblez M.P. 19462 Apod 'r do Grupo Lindo Sab Ara, S.A

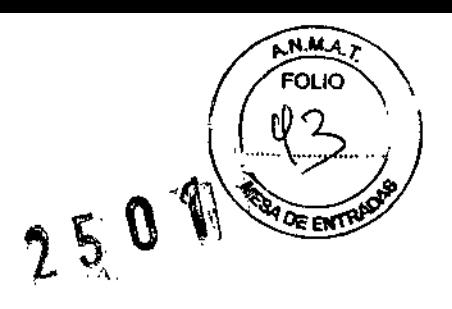

#### Esquema de REMstar Auto M Series CPAP System:

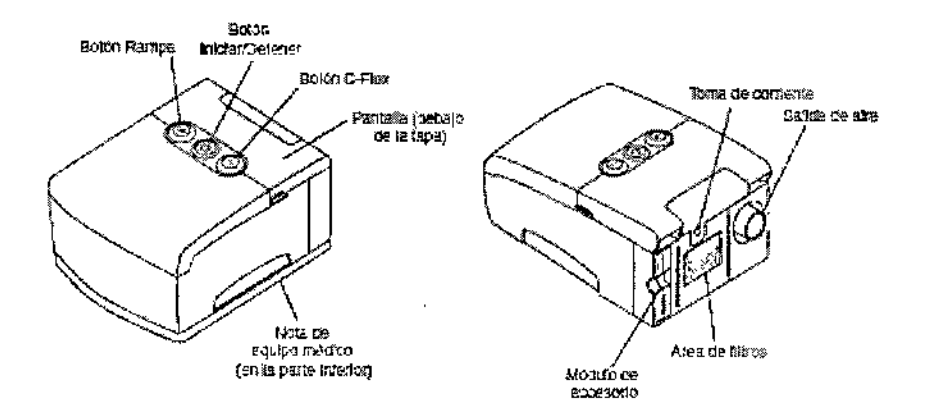

En la figura se ilustran muchas de las funciones del dispositivo, que se describen en la siguiente tabla:

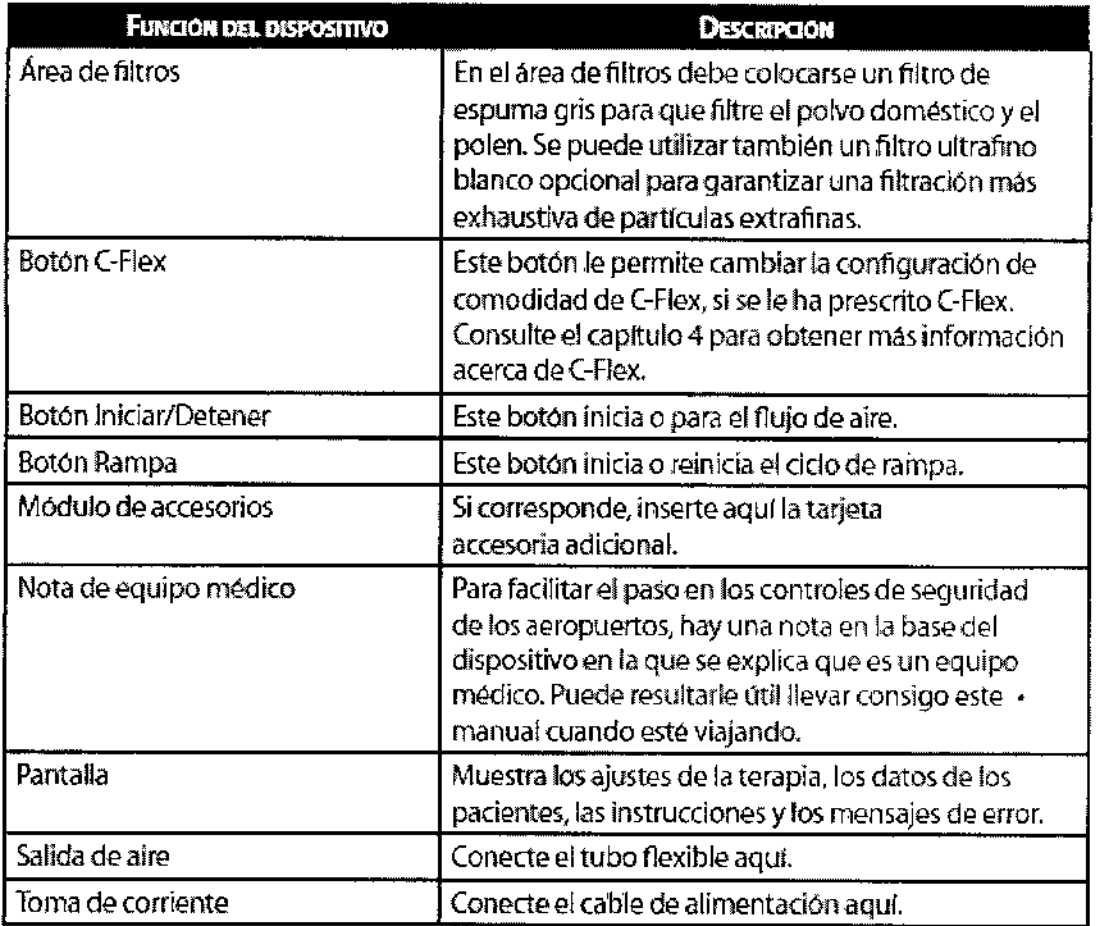

 $\Lambda$ **DIRECTOR TECNICO 2**<br>Farm. Mauridus Goldwebe M.P. 19888 Apoderado Grupo Linde pas Arg. S.A.

ļ

 $\mathbf{H}$ 

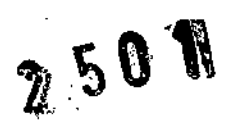

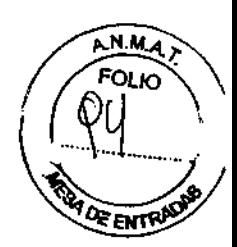

#### Descripción general del circuito respiratorio

÷

EI,circuito respiratorio del paciente, que aparece en la figura, consta de lo siguiente:

- Tubo del circuito para suministrar aire del dispositivo a su mascarilla
- \Jna mascarilla o un dispositivo similar para suministrar la presión prescrita a su nariz o a su
- nariz y boca, dependiendo del tipo de mascarilla que se le haya prescrito
- Un dispositivo espiratorio para expulsar del circuito el aire exhalado

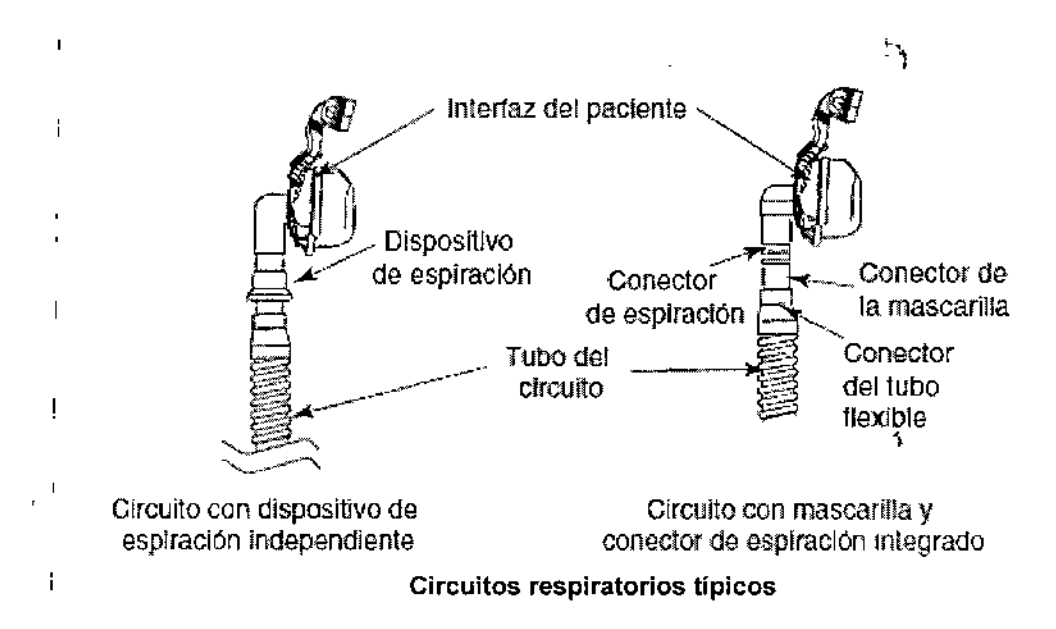

Nota: El conector espiratorio puede ser parte de la mascarilla o puede ser parte de un dispositivo espiratorio independiente, pero es necesario para evitar en lo posible que se reinhale el C02 espirado.

#### Controles y pantallas

I

La figura muestra los tres botones de control principales del REMstar Auto M Series CPAP System:

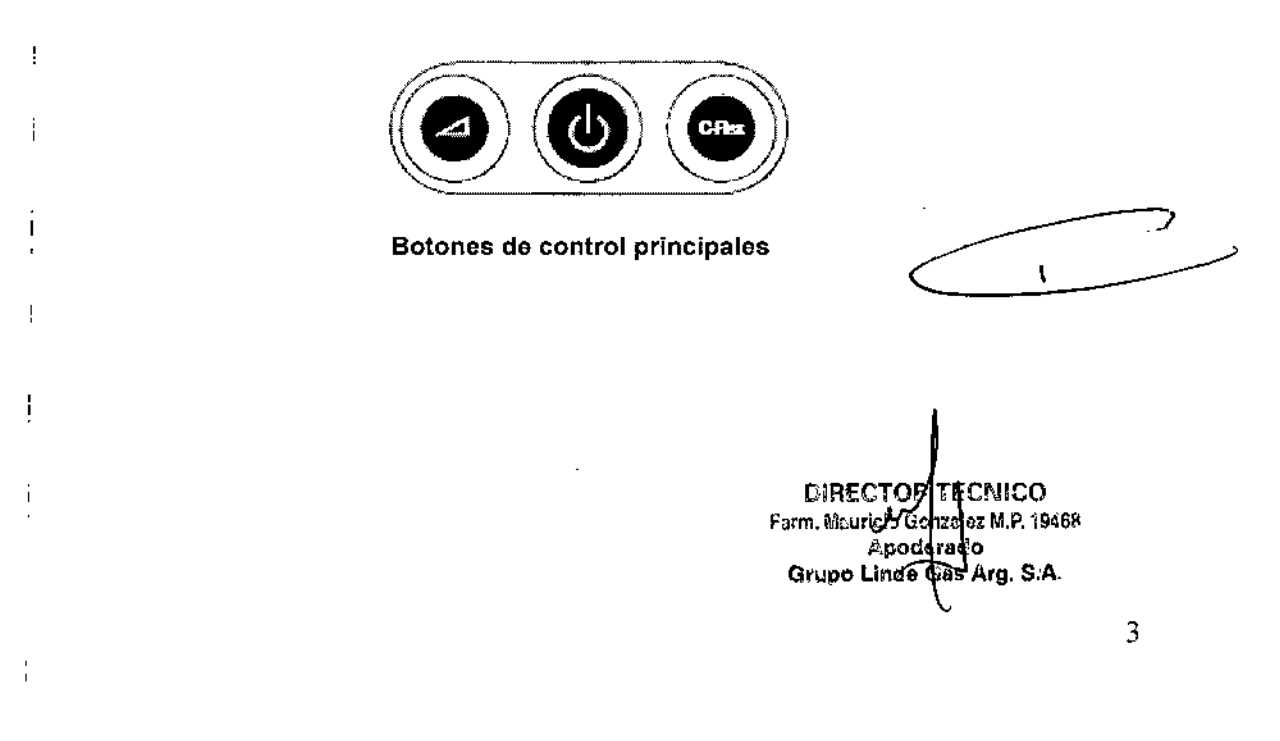

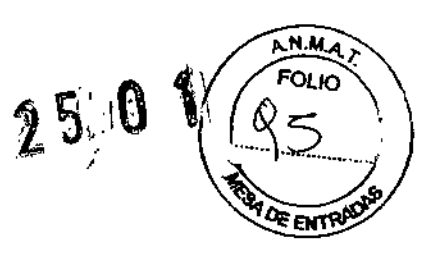

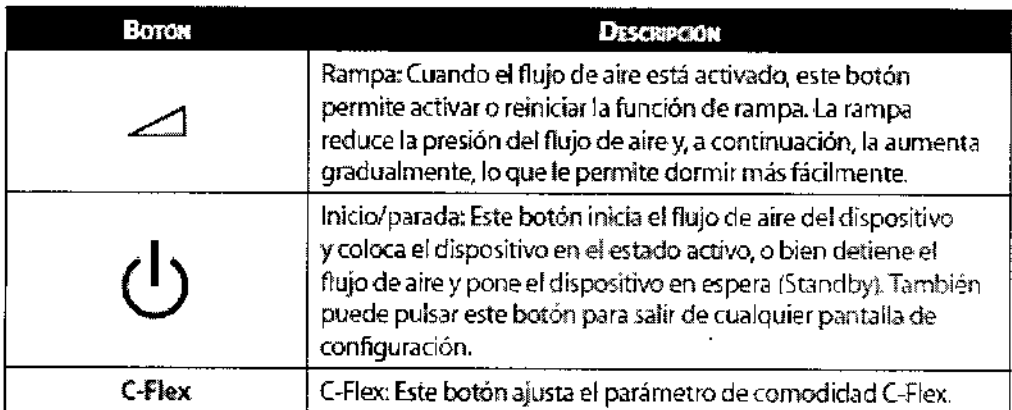

Si no desea modificar los ajustes que su proveedor de servicios médicos ha definido, sólo necesita estos tres botones para iniciar y detener la terapia, y no tiene que utilizar los botones de la pantalla situados bajo la puerta de la cubierta del dispositivo.

La figura muestra los botones de pantalla y navegación del dispositivo que hay debajo de la puerta de la cubierta:

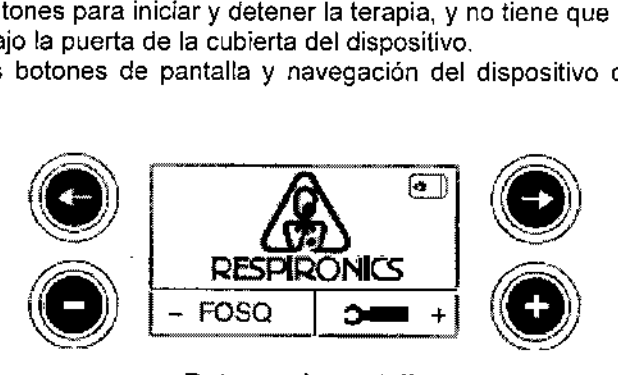

**Botones de pantalla**

La figura proporciona una visión de todo el panel de control del dispositivo, con la puerta de la cubierta abierta.

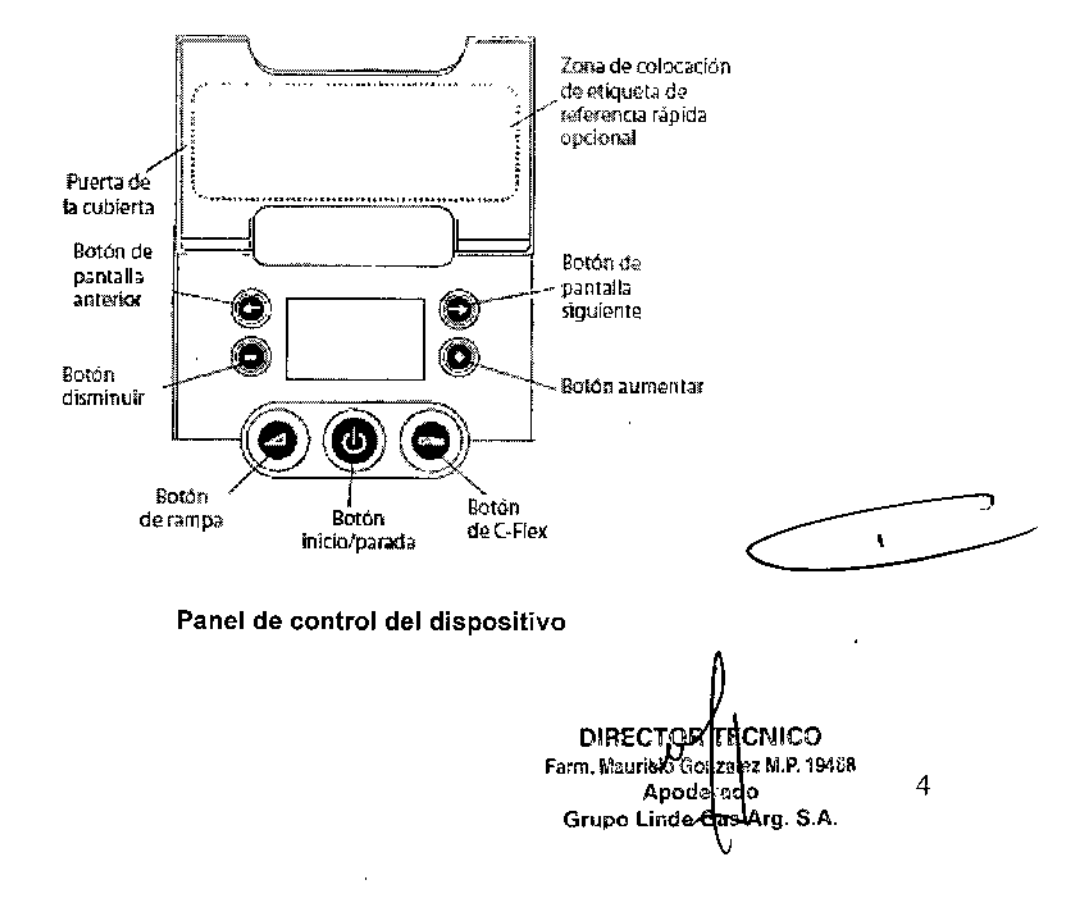

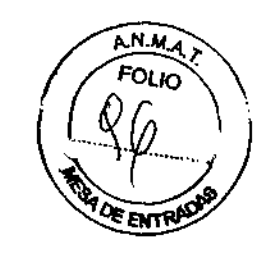

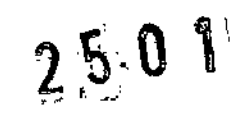

#### Panel posterior

La figura muestra el panel posterior del REMstar Auto M Series CPAP System (sin humidificador),

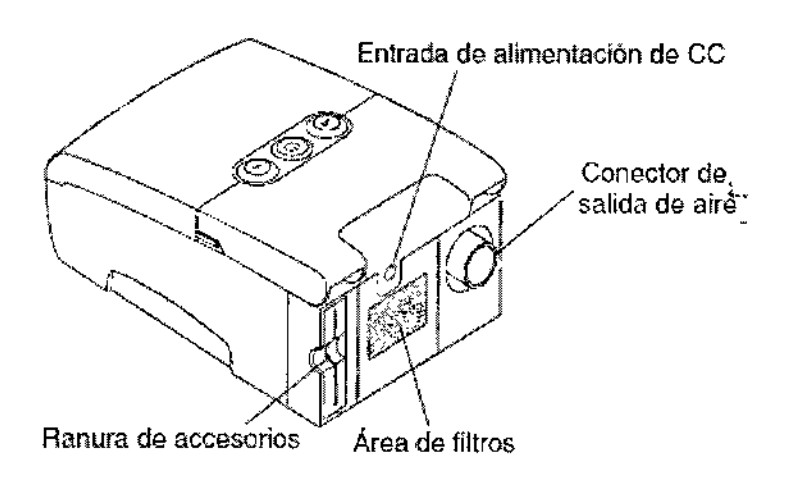

#### Panel posterior

El panel posterior contiene Josiguiente:

• Una ranura auxiliar para accesorios opcionales como, por ejemplo, la tarjeta SmartCard o el módem .

- Un área para filtros en el que se deben insertar los filtros suministrados con el dispositivo .
- Una entrada de alimentación de CC en la que se conecta el cable de alimentación.
- El conector de salida de aire en el que se conecta el tubo flexible del circuito respiratorio

#### Accesorios opcionales

Existen accesorios disponibles para el REMstar Auto M Series CPAP System. Cuando use accesorios opcionales, siga siempre las instrucciones de los accesorios.

#### Adición de un humidificador

Puede utilizar el humidificador térmico M Series o el humidificador Passover M Series con el dispositivo. Están disponibles a través de su proveedor de servicios médicos. Un humidificador puede ayudar a reducir la sequedad y la irritación nasal mediante la adición de humedad (y calor si corresponde) al flujo de aire. La Figura muestra el humidificador solo y colocado en el dispositivo REMstar Auto M Series CPAP System.

Precaución: Para un funcionamiento seguro, el humidificador siempre tiene que estar colocado por debajo de la conexión del circuito respiratorio a la mascarilla y a la salida de aire del dispositivo. El humidificador debe estar nivelado para funcionar bien.

DIRECTOR TECNICS Farm. Msurk  $\sigma$  dom steads. Apolicado e Grupo Lindo Gas Arp. S.A. 5

 $\mathbf{r}$ 

f

ï

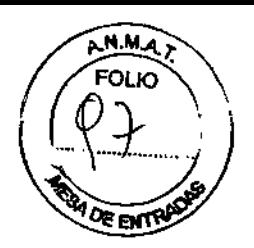

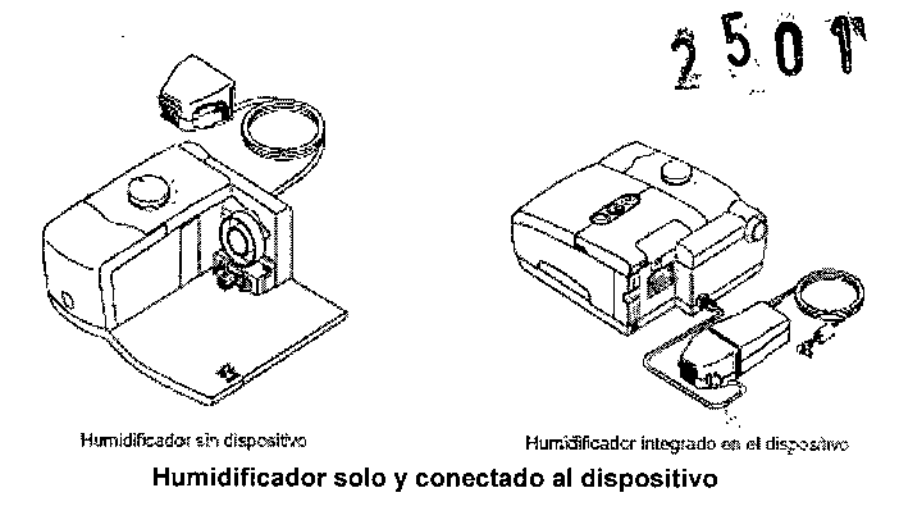

#### Utilización de la tarjeta SmartCard

Algunos sistemas REMstar Auto M SeriesCPAP System traen un módulo accesorio SmartCard instalado en la ranura de accesorios en la parte posterior del dispositivo para registrar información destinada al provee dar de servicios médicos. Es posible que su proveedor de servicios médicos le pida que extraiga periódicamente la tarjeta SmartCard y se la envie para su evaluación.

Nota: No es necesario instalar la tarjeta SmartCard para que el dispositivo funcione correctamente. La tarjeta SmartCard registra información sobre el uso del dispositivo destinada a su proveedor de servicios médicos. Si tiene alguna pregunta acerca de la tarjeta SmartCard, póngase en contacto con su proveedor.

1.2 Indicación, finalidad o uso al que se destina el producto médico según lo indicado por el fabricante.

El Respironics REMstar Auto M Series CPAP System es un dispositivo CPAP (presión positiva continua en las vias respiratorias) diseñado exclusivamente para el tratamiento de la apnea obstructiva del sueño únicamente en pacientes con respiración espontánea que pesen más de 30 kg.

1.3 Precauciones, restricciones, advertencias, cuidados especiales y aclaraciones sobre el uso del producto módico como su almacenamiento y transporte.

#### Advertencias:

• Este dispositivo no está indicado para el mantenimiento de las constantes vitales .

• El dispositivo sólo debe usarse con mascarillas y conectores recomendados por Respironics o por el médico o terapeuta de respiración. No se debe usar una mascarilla a menos que el dispositivo esté encendido y funcionando correctamente. Nunca se deben bloquear los conectores espiratorios asociados con la mascarilla.

Explicación de la advertencia: El dispositivo ha sido diseñado para usarse con mascarillas o piezas especiales con conectores espiratorios que permiten la salida del flujo continuo del aire fuera de la mascarilla. Cuando el dispositivo está encendido y funcionando correctamente, el aire nuevo proveniente del dispositivo expulsa el aire espirado a través del conector espiratorio de la mascarilla. Sin embargo, cuando el dispositivo no está funcionando, no se proporcionará suficiente aire nuevo a través de la mascarilla y podrfa reinhalarse el aire espirado.

**DIRECTOR**  $\epsilon$ C $\sim$  6 Farm. Maurie/S'Gonzhiez M.P. 19468 Apoderado Grupo Linder bas Arg. S.A.

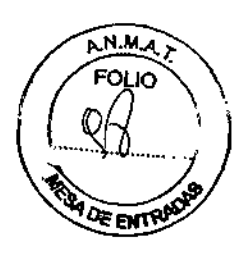

\<br>Como en la mayoría de los dispositivos CPAP, a bajas presiones CPAP, cierta cantidad de gas espirado (CO2) puede permanecer en la mascarilla y ser reinhalado.

• Si se utiliza oxigeno con el dispositivo, desconecte el flujo de oxigeno cuando el dispositivo no está en funcionamiento.

Explicación de la advertencia: Cuando el dispositivo no está en funcionamiento y el flujo de oxígeno permanece activo, el oxígeno emitido en el tubo puede acumularse en la carcasa del dispositivo. El oxígeno acumulado en la carcasa representa un riesgo de incendio .

• El oxígeno favorece la combustión. No se debe utilizar oxrgeno cuando se está fumando ni en presencia de una llama desprotegida.

• Cuando se utiliza oxígeno con este sistema, se debe colocar una válvula de presión de Respironics (número de pieza 302418) en línea con el circuito del paciente. Un fallo en la utilización de la válvula de presión puede causar peligro de incendio.<sup>\*\*</sup>

• No utilice el dispositivo en presencia de una mezcla anestésica inflamable en combinación con oxígeno o aire ni en presencia de óxido nitroso.

• No utilice el dispositivo cuando la temperatura de la sala supere los 35 °C (95 °F). Si el dispositivo se utiliza en una sala con una temperatura superior a 35 °C (95 °F), la temperatura del flujo de aire puede sobrepasar los 41°C (106 "F). Esto puede causar irritación o daños en las vías respiratorias.

• No ponga en funcionamiento el dispositivo expuesto a la luz solar directa o cerca de un dispositivo de calefacción porque estas condiciones pueden incrementar la temperatura del aire que sale del dispositivo.

• Llame a su médico si los síntomas de apnea del sueño reaparecen .

• Si nota cambios no explicados en el rendimiento de este dispositivo, si hace ruidos inusuales o fuertes, si se deja caer el dispositivo o la fuente de alimentación o se manipulan indebidamente, si ha entrado agua dentro de la carcasa o ésta se ha roto, no continúe usando el dispositivo y póngase en contacto con su proveedor de servicios médicos .

• Las reparaciones y los ajustes deben ser realizados sólo por personal de servicio autorizado por Respironics. El mantenimiento no autorizado puede causar lesiones personales, invalidar la garantía o causar daños costosos .

• Busque regularmente daños o señales de desgaste en los cables eléctricos y la fuente de alimentación. Si presentan daños, deje de utilizarlos y sustitúyalos .

• Para evitar descargas eléctricas, desconecte el dispositivo antes de limpiarlo: NO sumerja el dispositivo en ningún líquido.

• No se deben tocar las clavijas de los conectores identificadas con el símbolo  $(\mathbf{A}^{\mathbf{A}})$  de advertencia ESO (descarga electrostática). No se debe realizar ninguna conexión a estos conectores a no ser que se utilicen medidas de precaución contra las descargas electrostáticas (ESO). Las medidas de precaución incluyen métodos para impedir la generación de descargas electrostáticas (por ejemplo, aire acondicionado, humidificación, revestimientos de suelo conductores, vestimenta no sintética), descargar la electricidad del cuerpo al bastidor del equipo, a tierra o a un objeto metálico de grandes dimensiones y protegerse mediante una muñequera de descarga al equipo o a tierra.

#### **Precauciones:**

 $\mathop{}_{\mathop{}\!\mathrm{I}}$ 

- El dispositivo sólo debe funcionar a temperaturas comprendidas entre 5°C (41°F) Y 35°C  $(95°F)$ .
- Si el dispositivo a estado expuesto a temperaturas muy altas o muy bajas, espere a que alcance la temperatura ambiente antes de iniciar la terapia. La condensación puede dañar el dispositivo
- No sumergir el díspositivo ni permitir que entren líquidos en la caja o en el filtro de entrada.
- Un filtro de espuma no dañado y correctamente instalado es imprescindible para el buen funcionamiento del dispositivo.
- El humo del tabaco puede causar acumulación de nicotina en el dispositivo y provocar un funcionamiento defectuoso

DIRECTOM TECNICO Farm. Maurick Gdnzalez M.P. 1946a Apocerato Grupo Linde Gas Arg. S.A.

7

, "

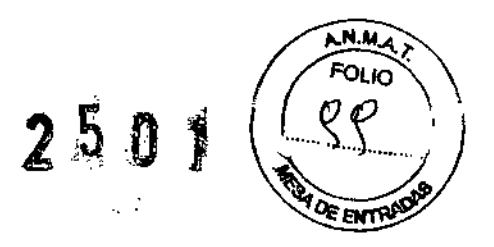

#### Contraindicaciones:

Cuando le informe de los riesgos y beneficios relativos de la utilización de este equipo, el profesional médico debería saber que este dispositivo puede proporcionar presiones de hasta 20 cm de H20. En ciertas condiciones de fallo, es posible una presión máxima de 30 cm de H20. Ciertos estudios han demostrado que las siguientes condiciones preexistentes pueden desaconsejar el uso de la terapia CPAP en algunos pacientes:

- Enfermedad pulmonar bullasa
- Tensión arterial patológicamente baja
- Vía respiratoria alta sometida a bypass
- Neumotórax

• Se ha informado de un caso de neumocéfalo en un paciente que utilizaba terapia nasal de presión positiva continua en las vías respiratorias (CPAP). Se recomienda actuar con precaución al prescribir CPAP a pacientes propensos, como aquellos con: fugas de liquido cefalorraquideo (LCR), anormalidades de la lámina cribosa, antecedentes de traumatismo craneal y/o neumocéfalo. (Chest 1989; 96:1425-1426)

El uso de la terapia de presión positiva de las vías respiratorias podría estar temporalmente contraindicado en su caso si presenta señales de infección de los senos nasales u oído medio.

No se debe utilizar en pacientes con vías respiratorias altas sometidas a bypass. Si tiene alguna pregunta acerca de la terapia, póngase en contacto con su médico

Especificaciones Ambientales (condiciones de almacenamiento y transporte)

Temperatura de funcionamiento: De 5 °C (41 °F) a 35 °C (95 °F) Temperatura de almacenamiento: De -20 °C  $(-4 \degree F)$  a 60 °C  $(140 \degree F)$ Humedad relativa (funcionamiento y almacenamiento): Del 15 % al 95 % (sin condensación) Presión atmosférica: De 77 kPa a 101 kPa (O-7500ft)

1.4 Formas de presentación del producto médico

Se comercializa individualmente. El envase individual posee el dispositivo y los accesorios que figuran en el punto 1.1.

1.5 Diagrama de flujo conteniendo las etapas del proceso de fabricación de! producto médico, con una descripción resumida de cada etapa del proceso hasta la obtención del producto terminado;

Flujograma de producción:

\ **DIRECTOR CNICO** Farm. Mauricio Grapagez M.P. 19468 Apoderado Grupo Linde G  $(a, 8.A)$ 

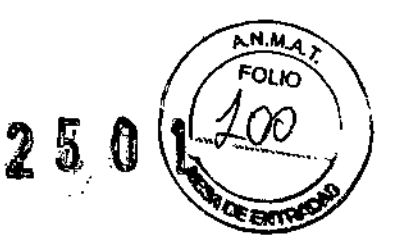

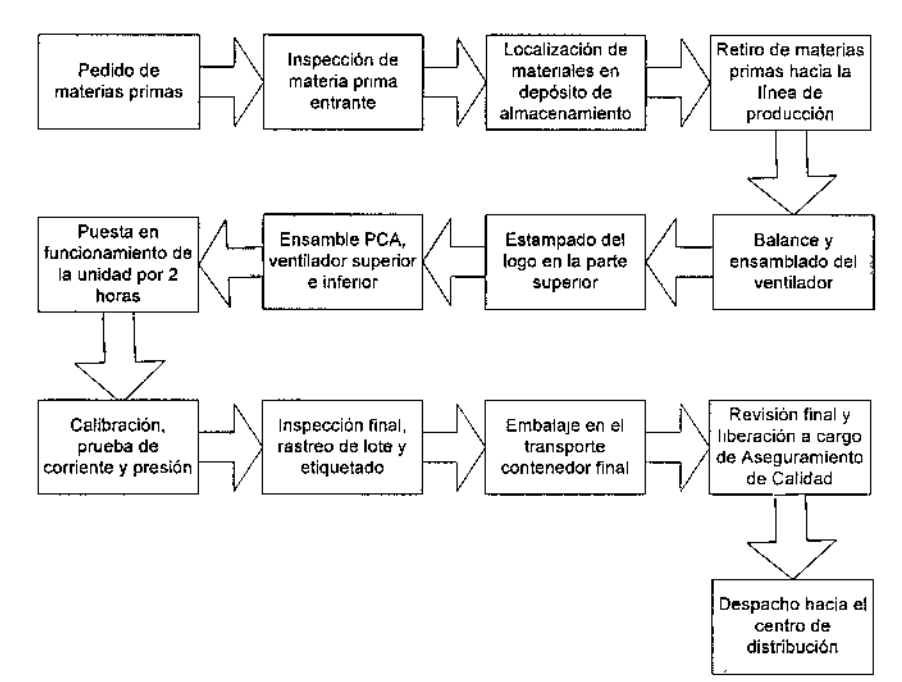

Descripción resumida de cada etapa del proceso hasta obtención del producto terminado:

- 1. Realizar el pedido de materias primas para la fabricación del equipo.
- 2. Realizar inspección de ingreso de componentes de acuerdo al procedimiento de inspección de material de entrada correspondiente.
- 3. Localizar 105 materiales en el depósito de almacenamiento correspondiente.
- 4. Retirar las materias primas para ser utilizadas en la linea de producción.
- 5. Balancear y ensamblar cada una de las piezas del ventilador, de acuerdo al procedimiento correspondiente.
- 6. Estampar por medio de calor el logo en la parte superior del equipo.
- 7. Ensamblar las piezas del ventilador, unir el panel superior y el inferior.
- 8, Poner en funcionamiento la unidad durante 2 horas,
- 9. Realizar la calibración del equipo, y probar el buen funcionamiento de la corriente eléctrica y presión
- 10. Llevar a cabo una inspección general del equipo, identificarlo con número de lote e identificar la unidad mediante la etiqueta correspondiente.
- 11. Embalar la unidad en el transporte contenedor.
- 12. El departamento de Aseguramiento de Calidad debe realizar una inspección final y si la unidad cumple con los parámetros establecidos en el procedimiento, es aprobada y liberada.
- 13. El producto es despachado hacia el centro de distribución de Respironics.

1.6 Descripción de la eficacia y seguridad del producto médico, de acuerdo con ja Resolución GMC W 72198 que rige sobre los Requisitos Esenciales de Seguridad y Eficacia de los Productos Médicos. En el caso de que esta descripción no compruebe la eficacia y la seguridad del producto médico, la Autoridad Sanitaria competente solicitara **la** investigación clínica del producto.

Ver Lista de verificación de *Requisitos Esenciales de Seguridad* y *Eficacia* (RES E)

**DIRECT** Chin  $\overline{Q}$ Farm. Maurici Gas za id., apodskaho Grupo Linde Gas Arg. S.A.